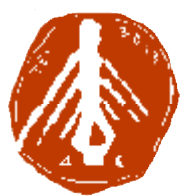

**ΤΕΧΝΟΛΟΓΙΚΟ ΕΚΠΑΙΔΕΥΤΙΚΟ ΙΔΡΥΜΑ ΔΥΤΙΚΗΣ ΕΛΛΑΔΑΣ ΙΔΡΥΜΑ ΣΧΟΛΗ ΔΙΟΙΚΗΣΗΣ ΚΑΙ ΟΙΚΟΝΟΜΙΑΣ ΣΧΟΛΗΔΙΟΙΚΗΣΗΣΤΜΗΜΑ ΠΛΗΡΟΦΟΡΙΚΗΣ ΚΑΙ ΜΜΕ**

# **ΠΤΥΧΙΑΚΗ ΕΡΓΑΣΙΑ Σχεδιασμός και Υλοποίηση Εφαρμογής για για έξυπνα κινητά τηλέφωνα ( κινητά τηλέφωνα (smart phones) )**

**ΣΙΟΥΤΗΣ ΒΑΣΙΛΕΙΟΣ**

**ΕΠΟΠΤΕΥΩΝ ΚΑΘΗΓΗΤΗΣ: : Αθανάσιος Κούτρας**

**ΠΥΡΓΟΣ, 2018** 

# **ΠΙΣΤΟΠΟΙΗΣΗ**

Πιστοποιείται ότι η πτυχιακή εργασία με θέμα:

# «**Σχεδιασμός και Υλοποίηση Εφαρμογής για έξυπνα κινητά τηλέφωνα (smart phones)**»

του φοιτητή του Τμήματος ΠΛΗΡΟΦΟΡΙΚΗΣ ΚΑΙ ΜΜΕ

**Σιούτης Βασίλειος**

παρουσιάστηκε δημόσια και εξετάσθηκε στο Τμήμα ΠΛΗΡΟΦΟΡΙΚΗΣ ΚΑΙ ΜΜΕ

στις

\_\_\_\_\_\_\_ / \_\_\_\_\_\_\_ / \_\_\_\_\_\_\_

Ο ΕΠΙΒΛΕΠΩΝ

Ο ΠΡΟΕΔΡΟΣ ΤΟΥ ΤΜΗΜΑΤΟΣ

ΑΘΑΝΑΣΙΟΣ ΚΟΥΤΡΑΣ

# **ΥΠΕΥΘΥΝΗ ΔΗΛΩΣΗ ΠΕΡΙ ΜΗ ΛΟΓΟΚΛΟΠΗΣ**

Βεβαιώνω ότι είμαι συγγραφέας αυτής της εργασίας και ότι κάθε βοήθεια την οποία είχα για την προετοιμασία της, είναι πλήρως αναγνωρισμένη και αναφέρεται στην εργασία. Επίσης, έχω αναφέρει τις όποιες πηγές από τις οποίες έκανα χρήση δεδομένων, ιδεών ή λέξεων, είτε αυτές αναφέρονται ακριβώς είτε παραφρασμένες. Ακόμα δηλώνω ότι αυτή η γραπτή εργασία προετοιμάστηκε από εμένα προσωπικά και αποκλειστικά και ειδικά για την συγκεκριμένη πτυχιακή εργασία και ότι θα αναλάβω πλήρως τις συνέπειες εάν η εργασία αυτή αποδειχθεί ότι δεν μου ανήκει.

**Βασίλειος Σιούτης ΑΜ 1225 ΥΠΟΓΡΑΦΗ**

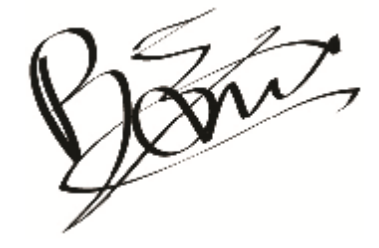

# **Ευχαριστίες**

Ευχαριστώ τον Αποστόλη και την Λένα που με βοήθησαν σε αυτή την εργασία όπως και τον καθηγητή μου για την υπέροχη συνεργασία.

# **Πρόλογος**

Σκεπτόμενος τα πιθανά θέματα που θα μπορούσα να ασχοληθώ στα πλαίσια της πτυχιακής μου εργασίας, αποφάσισα να ακολουθήσω κάτι που αφορά την αιχμή του δόρατος της εποχής μας και δεν είναι κάτι άλλο από τις mobile εφαρμογές για smartphones. Όπως όλα δείχνουν, ο κόσμος του internet στρέφεται ολοένα και περισσότερο προς τις κινητές συσκευές αφού και αυτές πλέον με την σειρά τους έχουν αντικαταστήσει τον προσωπικό μας υπολογιστή ενώ το μέγεθός τους επιτρέπει να τα κρατάμε στην παλάμη μας.

# **Περίληψη**

Στην παρούσα εργασία, γνωρίσαμε την εγκατάσταση, τα εργαλεία, τις απαραίτητες ρυθμίσεις, τις γλώσσες και τεχνολογίες που απαιτούνται για την δημιουργία περιβάλλοντος ανάπτυξης hybridmobileweb εφαρμογών. Είδαμε διασύνδεση με το GoogleMapsAPI, όπου χρησίμευσε στην λειτουργικότητα της εφαρμογής για εύρεση κοντινότερων στον χρήστη οργανισμών για πρακτική άσκηση. Τέλος, ολοκληρώσαμε την διαδικασία κάνοντας build την τελική έκδοση της εφαρμογής τόσο για iOS όσο και για Android κινητές συσκευές.

# **Abstract**

In the current project we got familiar with the setup, the tools, the configuration needed, the languages and the technologies required in order to develop hybrid mobile web applications. We integrated our app with Google Maps API, that was found useful for the provided functionality of finding nearest places for work to the user. Finally, we managed to build the app binary for installing on both iOS and Android platforms.

# **ΛέξειςΚλειδιά**

Hybrid Mobile Application, Apache Cordova, Phonegap, Cross Platform, iOS, Android, Google Maps, Location Services

# **Περιεχόμενα**

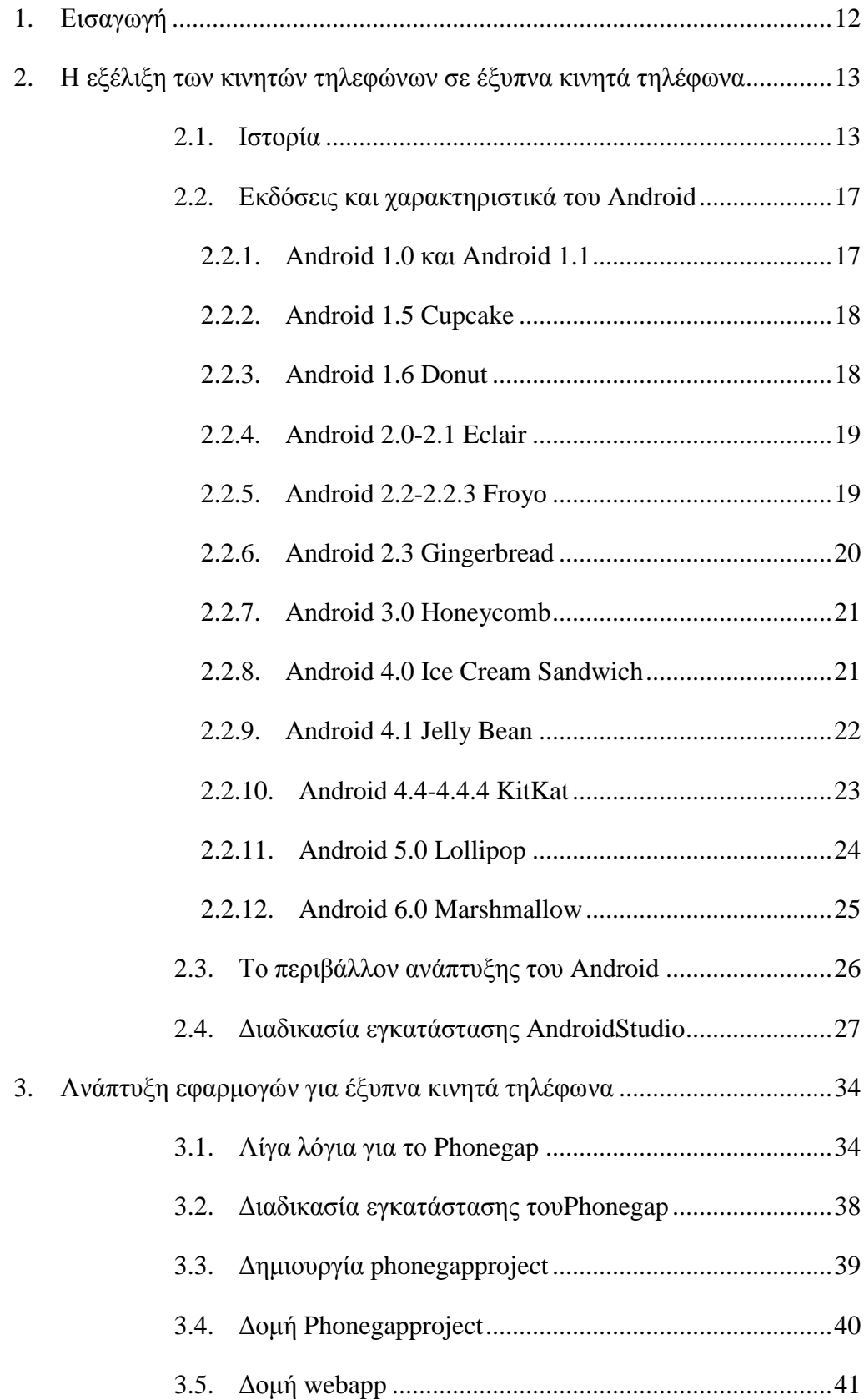

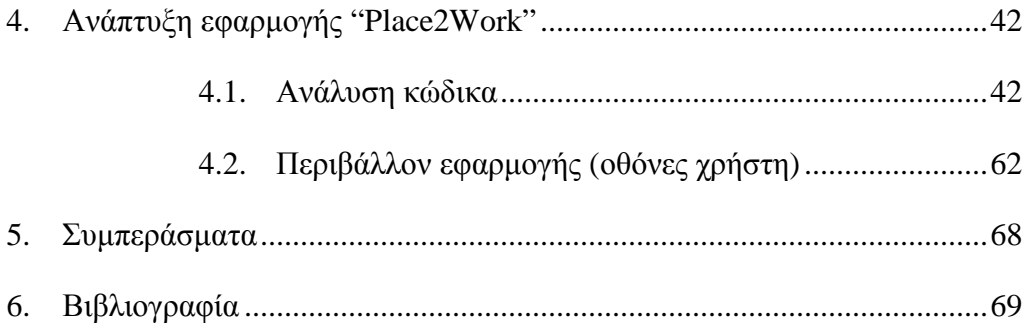

# **Ευρετήριο Εικόνων**

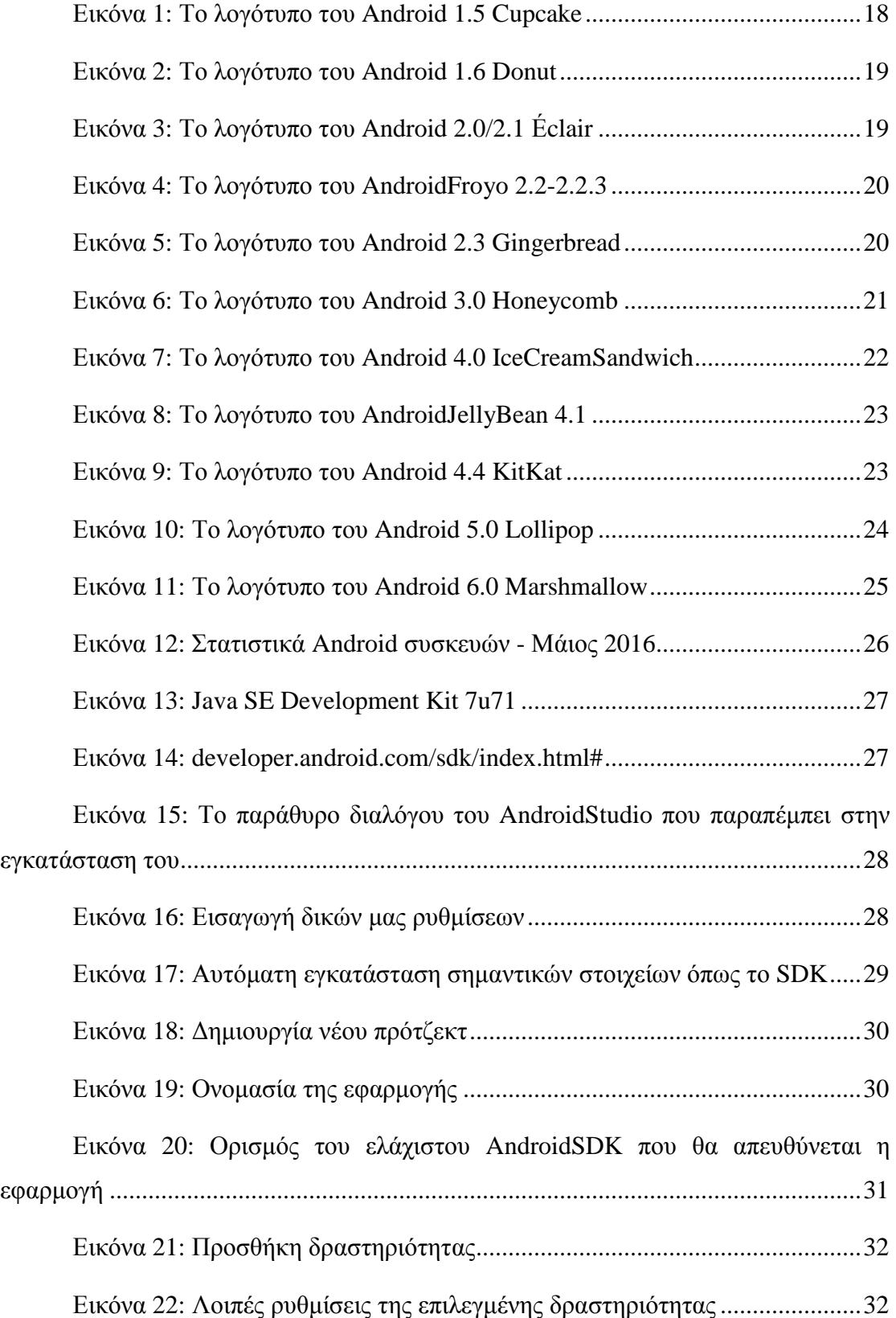

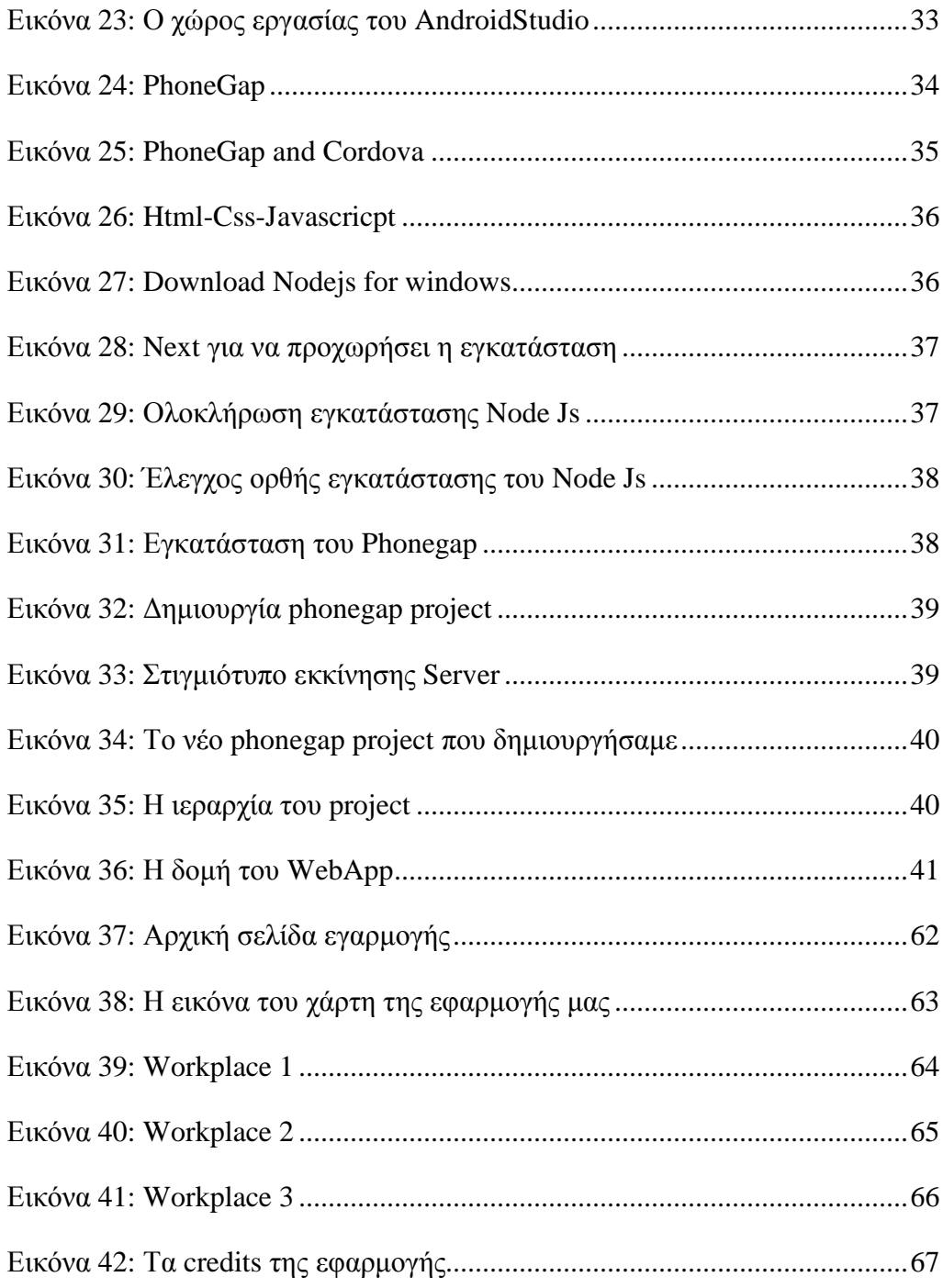

# **Ευρετήριο Πινάκων**

Πίνακας 1: Android και iOs κυριαρχούν στην αγορά των ΗΠΑ .....................15

# **1. Εισαγωγή**

Το αντικείμενο της παρούσας πτυχιακής είναι η μελέτη της διαδικασίας καθώς και η ανάπτυξη μιας εφαρμογής για το λειτουργικό σύστημα Android. Το λειτουργικό σύστημα Android αποτελεί μια τεχνολογία η οποία μέρα με την μέρα κερδίζει μεγαλύτερο μερίδιο στην αγορά των έξυπνων τηλεφώνων. Σήμερα, κατέχει την πρώτη θέση με τετρακόσια εκατομμύρια ενεργές συσκευές. Το γεγονός αυτό καθιστά την αγορά των εφαρμογών Android μία πολλά υποσχόμενη περιοχή για ανάπτυξη επιχειρηματικήςδραστηριότητας.

Η μελέτη ξεκινά με μία γενική επισκόπηση του κόσμου του Android και με την σύγκριση του με άλλα λειτουργικά συστήματα για έξυπνα κινητά τηλέφωνα, όπως το iOs της Apple και το WindowsPhone της Microsoft. Στην συνέχεια παρακολουθούμε μία πλήρη αναφορά των εκδόσεων του Android που χρησιμοποιούνται σε συσκευές μέχρι και σήμερα. Καθώς προχωράμε γίνεται μία σύντομη ανάλυση της δομής του λειτουργικού συστήματος και γίνεται αναλυτική περιγραφή της ανατομίας μίας εφαρμογής του λειτουργικού συστήματος της Google όπως και η χρήση της τελευταίας έκδοσης API. Στη συνέχεια η εργασία προχωρά με αναλυτική περιγραφή της τοπικής εφαρμογής, και πραγματοποιείται εκτενής ανάλυση που ξεκινά από την σύλληψη της ιδέας, την προσπάθεια υλοποίησης αυτής, μέχρι και τη δημιουργία κλάσεων, δραστηριοτήτων κα.

Τέλος η εργασία κλείνει με εκτενή ανάλυση του κώδικα των αρχείων που συγκροτούν την εφαρμογή, όπως αρχεία δραστηριοτήτων, κλάσεων, πόρων κτλ, ενώ παράλληλα προβάλλονται και τα τελικά συμπεράσματα.

Καλωσορίσατε στον κόσμο του ANDROID!

# **2. Η εξέλιξη των κινητών τηλεφώνων σε έξυπνα κινητά τηλέφωνα**

Το Android είναι λειτουργικό σύστημα για συσκευές κινητής τηλεφωνίας και άλλες συσκευές τo οποίο τρέχει τον πυρήνα του λειτουργικού Linux. Αρχικά αναπτύχθηκε από την Google και αργότερα από την OpenHandsetAlliance. Επιτρέπει στους κατασκευαστές λογισμικού να συνθέτουν κώδικα με την χρήση της γλώσσας προγραμματισμού Java, ελέγχοντας την συσκευή μέσω βιβλιοθηκών λογισμικού ανεπτυγμένων από την Google. Η πρώτη παρουσίαση της πλατφόρμας Android έγινε στις 5 Νοεμβρίου 2007, παράλληλα με την ανακοίνωση της ίδρυσης του οργανισμού OpenHandsetAlliance.

# **2.1. Ιστορία**

Το 2005 η Google αγόρασε την αρχική εταιρία AndroidInc. που βρισκόταν στο PaloAlto της California. Κάποια από τα άτομα που πήγαν εκεί για να δουλέψουν για την Google ήταν ο RickMiner, ο συνιδρυτής της WildfireCommunications, ο AndyRubin, συνιδρυτής της Danger, ChrisWhite, μηχανικός στο WebTv και ο NickSears ο πρώην αντιπρόεδρος της T-Mobile. Στις 5 Νοεμβρίου του 2007, διάφορες εταιρίες συνεργάστηκαν για να δημιουργήσουν την OpenHandsetAlliance. Οι πιο γνωστές εταιρίες που συνεργάστηκαν είναι:

- HTCCorporation
- Motorola, Inc.
- Intel Corporation
- Qualcomm
- Sprint Nextel
- T- Mobile
- NVIDIA Corporation
- Toshiba
- Samsung Electronics
- LG Electronics, Inc.
- Vodafone
- Sony Ericsson
- Texas Instruments Incorporated

Ξεκίνησαν με στόχο να αναπτύξουν openstandards για mobile συσκευές και έτσι το πρώτο τους προϊόν ήταν η πλατφόρμα Android που ήταν χτισμένη πάνω στον πυρήνα του Linux. Σχεδιάστηκε ώστε να εξυπηρετεί τις εταιρίες κινητής τηλεφωνίας, τους κατασκευαστές συσκευών και τους προγραμματιστές εφαρμογών. Το AndroidSDK παρουσιάστηκε ανεπίσημα για πρώτη φορά τον Νοέμβριο του 2007. Τον Σεπτέμβριο του 2008 η T-Mobile ανακοίνωσε την διαθεσιμότητα του T-MobileG1, του πρώτου Smartphone βασισμένο στο λειτουργικό Android. Λίγες μέρες αργότερα η Google ανακοίνωσε την διαθεσιμότητα του AndroidSDKReleaseCandidate 1.0. Το Android ήταν διαθέσιμο σαν opensource λογισμικό από τον Οκτώβριο του 2008. Μέσω του Apache, ιδιωτικές εταιρίες μπορούσαν να προσθέσουν τις δικές τους εφαρμογές και επεκτάσεις και να τις πουλήσουν χωρίς να υποχρεούνται να τις υποβάλλουν στην open-source κοινότητα. Στα τέλη του 2008 η Googleανακοίνωσε μια συσκευή με το όνομα AndroidDevPhone 1 που είχε την δυνατότητα να τρέχει Android εφαρμογές χωρίς να είναι άμεσα συνδεδεμένη με κάποιο δίκτυο κινητής τηλεφωνίας.

Ο στόχος της συσκευής αυτής ήταν να επιτρέψει στους προγραμματιστές να πειραματιστούν με μια πραγματική συσκευή με Android χωρίς κάποιο συμβόλαιο με εταιρία κινητής τηλεφωνίας.

Τα τελευταία 5 χρόνια η πλατφόρμα Android έχει γίνει πολύ γνωστή στην αγορά των κινητών επικοινωνιών και κερδίζει όλο και περισσότερο κοινό. Έχει αρκετές βελτιώσεις σε ότι αφορά την λειτουργικότητα SDK, στην διαθεσιμότητα κινητών συσκευών και στο σύνολο χαρακτηριστικών. Στα χέρια των καταναλωτών βρίσκονται σήμερα πολλές τηλεφωνικές και άλλες συσκευές.

Η πλατφόρμα Android χρησιμοποιείται σε ταμπλέτες, σε netbooks, σε συστήματα ανάγνωσης ηλεκτρονικών βιβλίων, στην GoogleTV, στις ψηφιακές κορνίζες και σε διάφορα άλλα ηλεκτρονικά προϊόντα. Οι εταιρίες και οι φορείς κινητών επικοινωνιών αντιμετωπίζουν σοβαρά την πλατφόρμα και ξοδεύουν πολλά χρήματα σε διαφημιστικές εκστρατείες για τις συσκευές Android.

Τα τελευταία χρόνια, η πλατφόρμα Android έχει αλλάξει από μία πρώιμη πλατφόρμα σε μία πλατφόρμα, ισχυρά ανταγωνιστική των γνωστότερων πλατφόρμων. (Μιλάμε για πλατφόρμες όπως το iPhone και το BlackBerry). Το Android δεν είναι μόνο η υπ' αριθμόν ένα πλατφόρμα για έξυπνα τηλέφωνα, έχοντας υπερκεράσει μέχρι τα τέλη του 2013 το Symbian, αλλά έχει γίνει επίσης το πλέον επιθυμητό λειτουργικό σύστημα ανάμεσα σε καταναλωτές στις ΗΠΑ ένας ισχυρισμός που υποστηρίζεται από το 50% των νέων πωλήσεων smartphones.

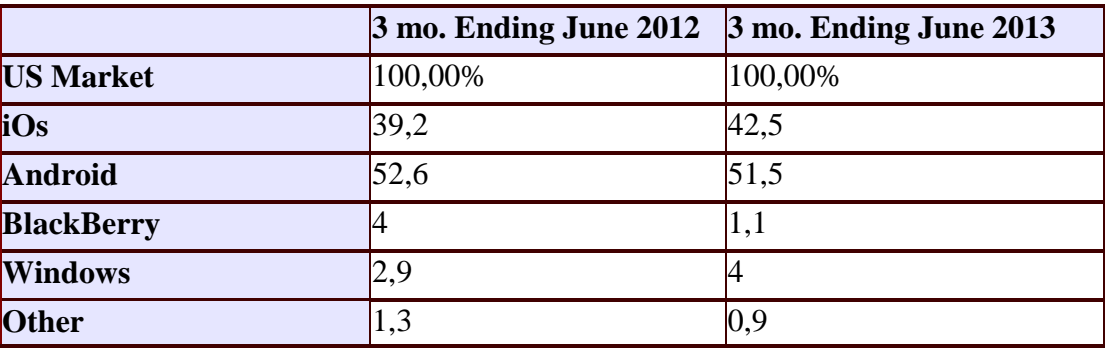

**Πίνακας 1: Android και iOs κυριαρχούν στην αγορά των ΗΠΑ**

Είναι δύσκολο να συγκρίνουμε την πλατφόρμα Android με τις υπόλοιπες γιατί κάθε άνθρωπος σκέφτεται και πράττει διαφορετικά, σύμφωνα με τις ανάγκες του φυσικά. Οι άνθρωποι σε όλο τον κόσμο χρησιμοποιούν διαφορετικά τηλέφωνα, σε διαφορετικές θέσεις, για διαφορετικούς λόγους – λόγους όπως είναι η τιμή, η διαθεσιμότητα, η ποιότητα της κάλυψης, το σύνολο χαρακτηριστικών, η σχεδίαση, η εξοικείωση και η συμβατότητα. Δεν υπάρχει μία και μοναδική απάντηση σε αυτήν την συζήτηση.

Κάθε πλατφόρμα έχει σαφή πλεονεκτήματα επί των υπολοίπων και αυτά τα πλεονεκτήματα μπορούν να μεγιστοποιηθούν. Το θέμα είναι να γνωρίζει κανείς ποια πλατφόρμα να χρησιμοποιήσει για ένα δεδομένο έργο. Μερικές φορές η απάντηση είναι να χρησιμοποιηθούν όσο το δυνατό περισσότερες πλατφόρμες. Εμείς διαλέγουμε την πλατφόρμα Android γιατί είναι η πρώτη πλήρης, ανοικτή και δωρεάν διαθέσιμη πλατφόρμα κινητών επικοινωνιών. Οι προγραμματιστές έχουν ένα πλήρες κιτ ανάπτυξης λογισμικού, με άφθονα εργαλεία για ανάπτυξη ισχυρών, πλούσιων σε χαρακτηριστικά εφαρμογών. Η πλατφόρμα είναι ανοικτού πηγαίου κώδικα, και βασίζεται σε δοκιμασμένα και σωστά πρότυπα ανοικτού πηγαίου κώδικα, με τα οποία οι προγραμματιστές είναι εξοικειωμένοι. Το καλύτερο απ' όλα είναι ότι δεν υπάρχουν ακριβοί φραγμοί εισόδου για τους προγραμματιστές και δεν απαιτούνται χρεώσεις για άδειες χρήσης. Οι προγραμματιστές του Android έχουν πολλές επιλογές για διανομή και εμπορική εκμετάλλευση των εφαρμογών τους. Παρά ταύτα η πλατφόρμα Android δεν έχει φτάσει ακόμη στις πλήρεις δυνατότητες της. Αυτό σημαίνει συχνές ενημερώσεις του SDK, μία έκρηξη νέων συσκευών στην αγορά, και μία απαίτηση να παρακολουθεί κανείς συνέχεια για οτιδήποτε συμβαίνει στην αγορά του Android.

Το Android είναι μια μοναδική πλατφόρμα που επιτρέπει την ανάπτυξη εφαρμογών λογισμικού το οποίο εκμεταλλεύεται πλήρως τις δυνατότητες μιας συμβατής συσκευής. Για παράδειγμα, οι προγραμματιστές εφαρμογών είναι ελεύθεροι να δημιουργήσουν εφαρμογές που χρησιμοποιούν οποιαδήποτε από τις βασικές λειτουργίες του τηλεφώνου όπως η αποστολή SMS, τηλεφωνικές κλήσεις, τη λήψη φωτογραφιών, το GPS κτλ. Έτσι διευκολύνονται στην ανάπτυξη πιο περίπλοκου και πιο πλούσιου λειτουργικού λογισμικού. Αυτό το λειτουργικό σύστημα κινητών τηλεφώνων (ή άλλων μικρών φορητών συσκευών που συνδέονται στο διαδίκτυο) στηρίζεται στον ελεύθερο πυρήνα του Linux. Επιπλέον, η πλατφόρμα ανάπτυξης Android είναι μια πλατφόρμα multi-tasking, πράγμα που σημαίνει ότι κάθε εφαρμογή μπορεί να τρέξει στο τηλέφωνο ταυτόχρονα κάποια άλλη χωρίς να επηρεαστεί η απόδοσή τους, και αυτό είναι καλύτερο από το να περιορίζεται σε μία εφαρμογή κάθε φορά. Το Android είναι μια πλατφόρμα ανοικτού κώδικα, πράγμα που σημαίνει ότι μπορεί εύκολα να επεκταθεί και να τροποποιηθεί για να συμβαδίζει και να υιοθετεί τις τελευταίες τεχνολογίες και εξελίξεις. Το γεγονός ότι και η πηγή της πλατφόρμας είναι ανοικτή διασφαλίζει ότι η ανάπτυξη το Android θα έχει συνεχή πρόοδο και θα εξελίσσεται αφού ένας μεγάλος αριθμός ικανών android προγραμματιστών εργάζεται για τη δημιουργία ελευθέρων για χρήση προηγμένων εργαλείων λογισμικού.

Δεν υπάρχει διαφορά μεταξύ των λειτουργιών / εφαρμογών οι οποίες είναι ενσωματωμένες στο τηλεφώνου από τις εφαρμογές που δημιουργούνται και προστίθενται από τρίτους προγραμματιστές Android. Οι τελευταίες μπορούν και έχουν την ίδια πρόσβαση σε όλες τις κύριες λειτουργίες της συσκευής κάτι που επιτρέπει στους τελικούς χρήστες να απολαμβάνουν ένα ευρύ φάσμα εφαρμογών Android που μπορούν να χρησιμοποιηθούν για τη σχεδόν απεριόριστους σκοπούς. Με συσκευές χτισμένες στην πλατφόρμα Android, οι χρήστες έχουν τη δυνατότητα να προσαρμόσουν πλήρως τη συσκευή τους ανάλογα με τις ανάγκες και τις απαιτήσεις τους. Τυχόν εφαρμογές ακόμα και οι βασικές λειτουργίες μπορεί να τροποποιηθούν ή να αντικατασταθούν πλήρως από άλλες. Για παράδειγμα, ο χρήστης μπορεί να χρησιμοποιήσει την επιθυμητή του εφαρμογή για να εμφανίσει τις φωτογραφίες που είναι αποθηκευμένες στο τηλέφωνό του, ή για να έχει πρόσβαση στην αλληλογραφία του.

Οι προγραμματιστές Android μπορούν να δημιουργήσουν πολύπλοκες καινοτόμες εφαρμογές με σχεδόν απεριόριστη λειτουργικότητα. Για παράδειγμα, μια εφαρμογή μπορεί να μεταδώσει τα δεδομένα από το κινητό σας με το διαδίκτυο (κάτι που μπορεί να περιλαμβάνει το ημερολόγιο σας και τις προγραμματισμένες εκδηλώσεις, λίστα με τις επαφές, τις φωτογραφίες σας και ακόμη και την τρέχουσα θέση σας, αλλά και παραγγελίες, τιμολόγια κτλ) και να λάβει όλα όσα μπορεί να χρειαστεί online και να εμφανίζονται στην οθόνη της συσκευής.

Η πλατφόρμα παρέχει στο καθένα που ασχολείται με την ανάπτυξη εφαρμογών τη δυνατότητα χρησιμοποίησης μια μεγάλης ποικιλίας από βιβλιοθήκες και τα χρήσιμα εκείνα εργαλεία που μπορούν να χρησιμοποιηθούν για τη δημιουργία του πιο εξελιγμένου λογισμικού. Αυτή η ολοκληρωμένη δέσμη απο έτοιμα εργαλεία αυξάνει σημαντικά την παραγωγικότητα των προγραμματιστών Android εφαρμογών και τους βοηθά να δημιουργήσουν εκπληκτικά πλούσιο λογισμικό γρηγορότερα και με λιγότερα λάθη.

## **2.2. Εκδόσεις και χαρακτηριστικά του Android**

#### *2.2.1. Android 1.0 και Android 1.1*

Αποτελούν τις αρχικές εκδόσεις Android που πρωτοεμφανίστηκαν τον Οκτώβριο του 2008 και τον Φεβρουάριο του 2009 αντίστοιχα. Όπως ήταν λογικό το android παρουσίαζε αρκετά προβλήματα καθώς βρισκόταν σε αρχικό στάδιο. Δεν μπορούσε να υποστηρίξει ακόμη κουμπιά αφής και κάποιες από τις ενσωματωμένες εφαρμογές που υπήρχαν ήταν η κάμερα, το ραδιόφωνο, οι χάρτες καθώς και το email.

#### *2.2.2. Android 1.5 Cupcake*

Η έκδοση "Cupcake" παρουσιάστηκε στις 30 Απριλίου του 2009. Κάποια από τα νέα χαρακτηριστικά της έκδοσης αυτής ήταν η εγγραφή video και playback σε μορφή MPEG-4 και 3GP και τα εφέ κίνησης κατά την περιήγηση στις διαφορετικές οθόνες. Παρείχε επίσης τη δυνατότητα καταγραφής και παρακολούθησης βίντεο από την λειτουργία της κάμερας και την άμεση μεταφόρτωση του βίντεο αλλά και των φωτογραφιών στο Youtube και το Picasa αντίστοιχα απευθείας από το τηλέφωνο. Ακόμη είχε τη δυνατότητα να υποστηρίζει πρότυπο BluetoothA2DP και AVRCP, καθώς και νέο μαλακό πληκτρολόγιο (αφής) με πρόβλεψη κειμένου.

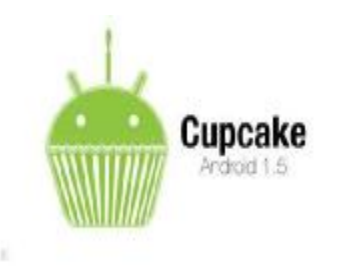

**Εικόνα 1: Το λογότυπο του Android 1.5 Cupcake** 

### *2.2.3. Android 1.6 Donut*

Η έκδοση αυτή παρουσιάστηκε τον Σεπτέμβριο του 2009. Ήταν μία σαφώς πιο βελτιωμένη έκδοση με ταχύτερη απόκριση και βαθύτερη ολοκλήρωση με εγγενείς εφαρμογές, ευκολότερη αναζήτηση, φωτογραφική μηχανή, με τον χρήστη να έχει την δυνατότητα να διαγράψει φωτογραφίες με πολλαπλή επιλογή, και σαφώς βελτιωμένο Androidmarket.Είχε την δυνατότητα αναζήτησης σελιδοδεικτών, ιστορικού, επαφών αλλά και στο διαδίκτυο από την αρχική οθόνη. Ακόμη βασικό χαρακτηριστικό ήταν η ανανεωμένη υποστήριξη τεχνολογιών για CDMA/EVDO, 802.1x, VPNs και με μηχανή μετατροπής κειμένου σε ομιλία (text-to-speech) και το ότι υποστηρίζονταν πλέον οθόνεςαναλύσεων WVGA.

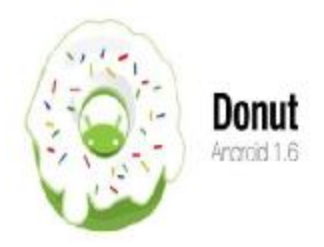

**Εικόνα 2: Το λογότυπο του Android 1.6 Donut** 

#### *2.2.4. Android 2.0-2.1 Eclair*

Ένα μήνα μετά την κυκλοφορία του "Donut", τον Οκτώβριο του 2009 κυκλοφόρησε η έκδοση " Eclair " και τον Ιανουάριο του 2010 επανεκδόθηκε σε Αndroid 2.1 Eclair. Υποστήριζε πλέον περισσότερες οθόνες κι αναλύσεις, διέθετε καινούργιες λίστες επαφών, ανανεωμένο εικονικό πληκτρολόγιο και νέο browser που υποστήριζε το πρότυπο HTML5.Παρουσιάστηκαν βελτιωμένοι χάρτες Google (Googlemaps) 3.1.2 και νέα χαρακτηρίστηκα στην φωτογραφική μηχανή, όπως η ενσωματωμένη υποστήριξη flash και η ψηφιακή μεγέθυνση(zoom). Επίσης, η κλάση MotionEvent παρουσίαζε μεγάλη βελτίωση με σκοπό οι κατασκευαστές να έχουν την δυνατότητα παρακολούθησης γεγονότων πολλαπλής αφής. Τέλος, η έκδοση αυτήδιέθετε και Bluetooth 2.1.

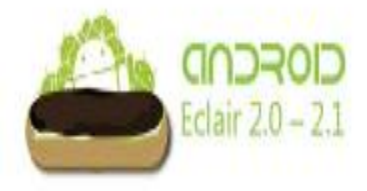

**Εικόνα 3: Το λογότυπο του Android 2.0/2.1 Éclair** 

#### *2.2.5. Android 2.2-2.2.3 Froyo*

Το Μάιο του 2010 παρουσιάστηκε το Android 2.2 με το προσωνύμιο Froyo ("FrozenYogurt") και αποτέλεσε την πρώτη έκδοση Android που υποστήριζε AdobeFlash. Με την έκδοση αυτή αναβαθμίστηκε η ταχύτητα του OS, αλλά και γενικότερα η απόδοση του λειτουργικού συστήματος. Υποστηρίζεται πλέον καλύτερα το MicrosoftExchange, έχει ενσωματωθεί η μηχανή Javascript του ChromeV8 στον browser, κι ακόμη υπάρχει η δυνατότητα πρόσδεσης USB και χρήσης της συσκευής για διαμοιρασμό ίντερνετ μέσω Wi-Fi σε άλλες συσκευές. Ο χρήστης μπορεί πλέον να κάνει γρήγορη εναλλαγή ανάμεσα σε πολλαπλές γλώσσες του πληκτρολογίου και να ελέγξει την κίνηση πακέτων δεδομένων από το δίκτυο κινητής τηλεφωνίας. Πολύ σημαντική προσθήκη, επίσης, είναι η δυνατότητα εγκατάστασης εφαρμογών στην κάρτα μνήμης, αλλά και η μεταφορά τους στην μνήμη του τηλεφώνου.

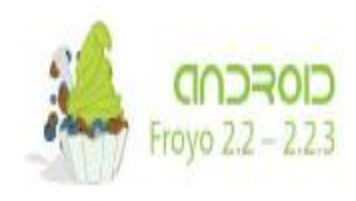

**Εικόνα 4: Το λογότυπο του AndroidFroyo 2.2-2.2.3** 

## *2.2.6. Android 2.3 Gingerbread*

Η έκδοση Android 2.3 ήρθε τον Δεκέμβριο του 2010 με την ονομασία "Gingerbread" και τον Φεβρουάριο του 2011 επανεκδόθηκε σε Android 2.3.3. Αποτέλεσε μία πολύ πιο εύχρηστη και ταχύτερη έκδοση, δίνοντας περισσότερες δυνατότητες στους χρήστες και υποστηρίζοντας πλέον οθόνες μεγαλύτερου μεγέθους και υψηλότερων αναλύσεων. Μπορούσε πλέον κάποιος να πραγματοποιήσει video κλήση κι επιλογή λέξεων για copy-paste με ένα μόνο άγγιγμα και σε όλο το σύστημα κι όχι μόνο για την ίδια εφαρμογή. Η έκδοση αυτή υποστήριζε τον τύπο videoWebM/VP8, καθώς και το NFC (NearFieldCommunication) , ενώ παρουσίασε σημαντικές βελτιώσεις στον ήχο και στην κατανάλωση ενέργειας.

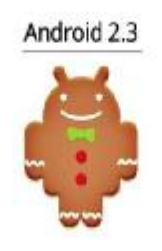

**Εικόνα 5: Το λογότυπο του Android 2.3 Gingerbread** 

#### *2.2.7. Android 3.0 Honeycomb*

Ήρθε τον Φεβρουάριο του 2011 και προοριζόταν αποκλειστικά για tablets. Οι βελτιώσεις ήταν αρκετές, όπως η ανάπτυξη λογισμικού για 3D, η δυνατότητα ανάγνωσης βιβλίων μέσω του GoogleeBooks και το ότι μπορούσαν πλέον οι χρήστες να πραγματοποιήσουν VideoChat μέσω της εφαρμογής GoogleTalk.

Σημαντική αλλαγή αποτέλεσε η υποστήριξη διπύρηνων αλλά και τετραπύρηνων επεξεργαστών. Γενικότερα ήταν μία έκδοση που βοήθησε πολύ στην βελτίωση της υποστήριξης των tablets με νέο ανανεωμένο γραφικό περιβάλλον, βελτιωμένο εικονικό πληκτρολόγιο, καθώς και καλύτερο webbrowser.

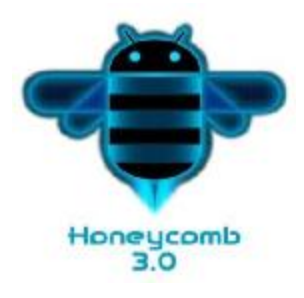

**Εικόνα 6: Το λογότυπο του Android 3.0 Honeycomb** 

#### *2.2.8. Android 4.0 Ice Cream Sandwich*

ToAndroidIceCreamSandwich παρουσιάστηκε τον Νοέμβριο του 2011 φέρνοντας πληθώρα αλλαγών και μια πραγματικά μεγάλη ανανέωση στον σχεδιασμό του Android.Τεράστια βελτίωση πραγματοποιήθηκε στην απόδοση και στην ταχύτητα του λειτουργικού συστήματος, υπήρχε πλέον η δυνατότητα χρήσης κουμπιών πάνω στην οθόνη (εικονικά πλήκτρα), κι η δυνατότητα FaceUnlock, δηλαδή η αναγνώριση προσώπου για να ξεκλειδώσει η συσκευή, που συνέβαλε στα μέγιστα στην βελτίωση της ασφάλειας του συστήματος. Παρατηρήθηκε καλύτερη χρήση των φωνητικών εντολών, καθώς και σημαντικό ήταν ότι ο webbrowser μπορούσε πλέον να ανοίξει έως και 16 καρτέλες. Εμφανίστηκαν νέα 3D στοιχεία στο γραφικό περιβάλλον, η εικόνα εφέ και βίντεο έγινε ακόμη καλύτερη και δόθηκε στον χρήστη η δυνατότητα του τερματισμού εφαρμογών που "τρέχουν" στο παρασκήνιο.

Τέλος, η εφαρμογή AndroidBeam αξιοποιούσε πλέον το NFC αφού επέτρεπε την αποστολή δεδομένων από τη συσκευή σε όσες βρίσκονται εντός μικρής εμβέλειας. Ακόμη και στις μέρες μας συναντάμε πολλά στοιχεία της έκδοσης αυτής στις συσκευές Android.

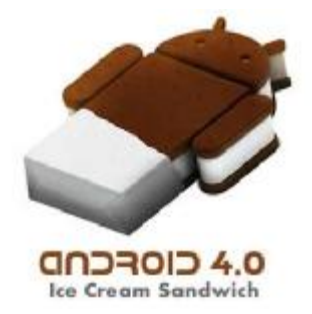

**Εικόνα 7: Το λογότυπο του Android 4.0 IceCreamSandwich** 

# *2.2.9. Android 4.1 Jelly Bean*

Κυκλοφόρησε τον Ιούνιο του 2012 και είναι μία από τις καλύτερες εκδόσεις Android, αν αναλογιστεί κανείς ότι κατέχει ένα μεγάλο ποσοστό των Android συσκευών.

Το UserInterface εμφανίζεται πολύ καλύτερο και με πολλά νέα βασικά στοιχεία, γρηγορότερη απόκριση και γενικότερα βελτιώσεις σε όλο το σύστημα. Παρουσιάζονται νέες μορφές εισαγωγής κειμένου, τα πολυμέσα αποκτούν καινούργιες δυνατότητες, για παράδειγμα την υποστήριξη πολυκάναλου ήχου σε συσκευές που το επιτρέπουν, και επίσης τα γραφικά γίνονται καλύτερα με την εμφάνιση νέων κινούμενων εικονιδίων και νέων τρόπων μετάβασης. Σημαντική πρόοδος έγινε στην λειτουργία του webbroswer, που παρουσίασε βελτιωμένη εισαγωγή κειμένου, μεγαλύτερες ταχύτητες rendering και μειωμένη χρήση μνήμης, καλύτερη εμπειρία HTML5 video, με δυνατότητα πλέον στον χρήστη για touch-toplay/pause και ομαλή μετάβαση σε fullscreenmode, καθώς και ανανεωμένη JavaScriptEngine (V8).Η έκδοση αυτή επανεκδόθηκε τον Οκτώβριο του 2012 με το όνομα JellyBean 4.2 και τον Ιούνιο του 2013 ως JellyBean 4.3. Αυτές οι δύο ενημερώσεις επικεντρώθηκαν κυρίως στην βελτίωση των επιδόσεων.

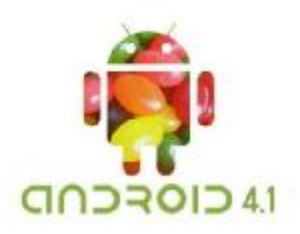

**Εικόνα 8: Το λογότυπο του AndroidJellyBean 4.1** 

## *2.2.10. Android 4.4-4.4.4 KitKat*

Το Σεπτέμβρη του 2013 κυκλοφόρησε κι έφερε ένα πιο ελαφρύ λειτουργικό και αρκετές αλλαγές στο design του userinterface, κάνοντάς το πιο συναρπαστικό και ανάλαφρο. Τα νέα χαρακτηρίστηκα της έκδοσης αυτής έκαναν την ζωή του χρήστη πιο εύκολη, αφού πλέον δεν υπάρχει το φράγμα των περιορισμών μνήμης και η έκδοση αυτή, με το ελαφρύ όπως αναφέραμε και παραπάνω λειτουργικό, μπορεί να τρέξει και σε "υποδεέστερες" συσκευές ,όπως για παράδειγμα σε αυτές που έχουν μόνο 512ΜΒ μνήμης.Η κάμερα βελτιώθηκε αισθητά με την λειτουργία HDR,το voicesearch έγινε ακόμη πιο ακριβές, ενημερώθηκε η εφαρμογή Hangouts ώστε τα μηνύματα του χρήστη να μην μπορούν να χαθούν εύκολα σε όποια μορφή κι αν είναι, βελτιώθηκαν οι αναζητήσεις και πλέον οδηγούν όχι μόνο σε webpages, αλλά και σε εφαρμογές, και το GoogleNow παρουσιάστηκε ανανεωμένο με δυνατότητα ενεργοποίησης με ένα swipe από τα αριστερά στα δεξιά στην homescreen. Αυτές είναι κάποιες από τις νέες βελτιώσεις που έγιναν στην έκδοση αυτή.

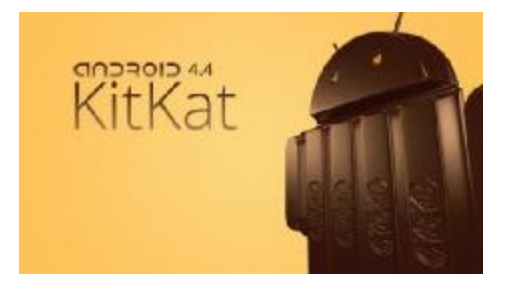

**Εικόνα 9: Το λογότυπο του Android 4.4 KitKat** 

### *2.2.11. Android 5.0 Lollipop*

Με την έκδοση αυτή οι δυνατότητες που έχει πλέον ο χρηστής είναι πάρα πολλές. Οι βελτιώσεις που έγιναν σε όλο το λειτουργικό σύστημα είναι μεγάλες. Η έκδοση αυτή παρουσιάστηκε επίσημα τον Ιούνιο του 2014, φέρνοντας μία νέα αισθητική με πιο έντονα και ρεαλιστικά χρώματα και γραφικά (MaterialDesign), σκιές και πιο φυσική κίνηση αναβαθμίζοντας το design. Το batterysaverfeature κάνει την εμφάνισή του στην πλατφόρμα του Android, βελτιώνοντας την διάρκεια της μπαταρίας, η οποία θα παρατείνεται 90 λεπτά παραπάνω. Ο χρήστης έχει την ικανότητα δημιουργίας πολλών profile, ώστε να χρησιμοποιεί το κατάλληλο ανάλογα με το ποιος διαχειρίζεται την συσκευή εκείνη την ώρα (π.χ. κάποιο παιδί) , καθώς και την δυνατότητα να ελέγχει το ποιες ειδοποιήσεις θέλει να εμφανίζονται, μπορώντας πλέον να αποκρύψει όποιες θέλει , επιλέγοντας είτε από συγκεκριμένες εφαρμογές, αλλά και από συγκεκριμένες επαφές. Στο κομμάτι της συνδεσιμότητας η πρόοδος είναι μεγάλη με νέες δυνατότητες multi δικτύωσης, υπάρχει υψηλή απόδοση γραφικών 3D, ο ήχος παρουσιάζεται πολύ πιο ισχυρός και βελτιωμένος και ο φωνητικός έλεγχος της συσκευής παρουσιάζει μεγαλύτερη ακρίβεια, καθώς υπάρχει και η δυνατότητα λήψης φωτογραφιών, αλλά και video αρκετά υψηλής ποιότητας, που μπορείς να επεξεργαστείς αναλόγως.

Τέλος, μεγάλη έμφαση δόθηκε στο κομμάτι της ασφάλειας, λόγω των πολλών αναφορών παραβίασης προσωπικών δεδομένων, με την κρυπτογράφηση δεδομένων πλέον να είναι ενεργοποιημένη εξαρχής, χωρίς να πρέπει να ενεργοποιηθεί από τον χρήστη. Γενικότερα το "Lollipop" καθιστά τις κλεμμένες συσκευές πολύ δύσκολο να χρησιμοποιηθούν.

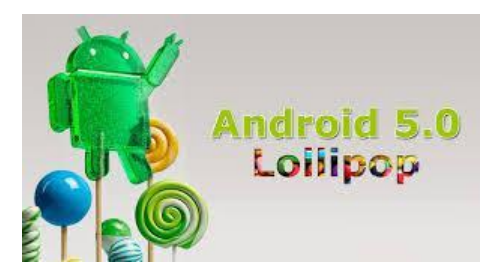

**Εικόνα 10: Το λογότυπο του Android 5.0 Lollipop** 

#### *2.2.12. Android 6.0 Marshmallow*

Αποτελεί την τελευταία έκδοση Android και έρχεται με σκοπό για να διορθώσει τις ατέλειες του "Lollipop" και να προσφέρει και κάποια νέα χαρακτηρίστηκα. Κυκλοφόρησε επίσημα τον Οκτώβριο του 2015.

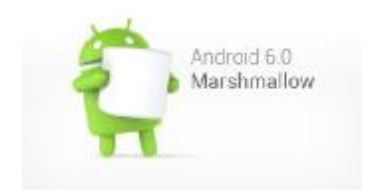

**Εικόνα 11: Το λογότυπο του Android 6.0 Marshmallow** 

Έγινε μεγάλη προσπάθεια, ώστε να υλοποιηθούν οι υποσχέσεις που είχαν δοθεί με την προηγούμενη έκδοση, όπως για παράδειγμα στο κομμάτι της διάρκειας της μπαταρίας, μιας και οι χρήστες αντί να παρατηρήσουν μεγαλύτερη διάρκεια ζωής, στην πλειοψηφία είδαν μικρότερη κι από αυτή που είχαν με το Android 4.4 KitKat. Είναι πιο εξελεγμένη έκδοση μέχρι και σήμερα με μεγάλο φάσμα δυνατοτήτων, και με σημαντικές καινοτομίες που δεν είχαμε συναντήσει σε προηγούμενες εκδόσεις, όπως η υποστήριξη δαχτυλικών αποτυπωμάτων. Μέχρι και τον Μάιο του 2016 τον Android 6.0 Marshmallow τρέχει στο 7.5% των Android συσκευών, όπως μπορούμε να δούμε και στο παρακάτω γράφημα.

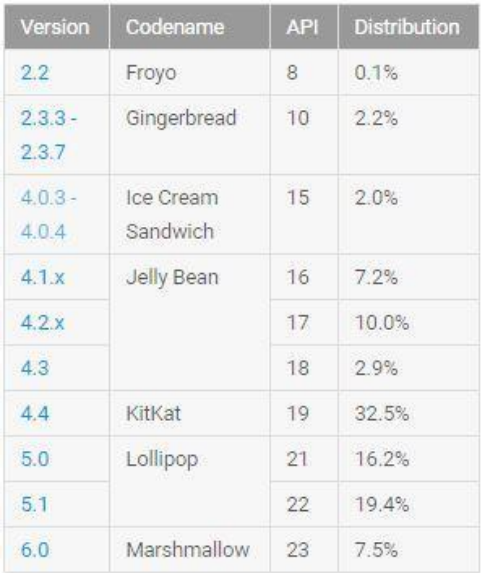

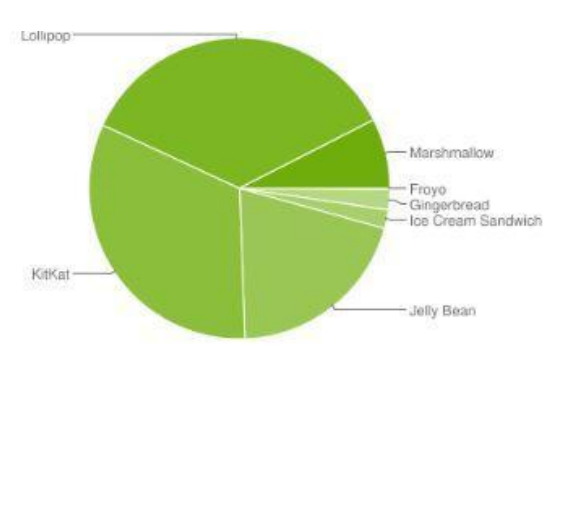

**Εικόνα 12: Στατιστικά Android συσκευών - Μάιος 2016**

# **2.3. Το περιβάλλον ανάπτυξης του Android**

Tα τελευταία 10 χρόνια το Α και το Ω για τους javadevelopers ήταν το eclipse, μόνο κ βασικό εργαλείο για την δημιουργία εφαρμογών Android. Λίγο πριν το τέλος του 2014, το AndroidStudio έκανε την εμφάνιση του, μετά από 2 χρόνια δουλείας απ' την Google και έβαλε σε 2η μοίρα το eclipse όπως ήταν και αναμενόμενο. Η Google για να μπορέσει να κόψει τους φανατικούς οπαδούς του eclipse ανακοίνωσε την διακοπή του plugin των Androiddevelopmenttools (ADT) στο eclipse, το οποίο ενσωματώνει μια σειρά από εργαλεία Android στο IDE. Καθώς το eclipse σβήνει, το androidstudio έρχεται να προσφέρει στους προγραμματιστές ένα Gradlebuild περιβάλλον και ένα βελτιωμένο σχεδιαστικό interface, καλύτερη παρακολούθηση της μνήμης και βελτίωση του editor για stringtranslation.

Οπότε για να ξεκινήσουμε να δημιουργούμε εφαρμογές Android θα πρέπει να εγκαταστήσουμε το eclipse ή το androidstudio. Όποιο και να θελήσουμε να κατεβάσουμε πρώτο για να δουλέψουμε πρέπει απαραίτητα να έχουμε το javaSEDevelopmentKit 7u71 , οπότε το κατεβάζουμε για το ανάλογο σύστημα που διαθέτουμε και το κάνουμε εγκατάσταση από το [www.oracle.com.](http://www.oracle.com)

Αντίστοιχα, χρειάζεται να διαθετουμεXCode εγκατεστημένο σε MacOSX ώστε να μπορούμε να κάνουμε buildτης εφαρμογής για iOS συσκευές.

Παρακάτω, παρουσιάζεται ή διαδικασία εγκατάστασης περιβάλλοντος ανάπτυξης Android:

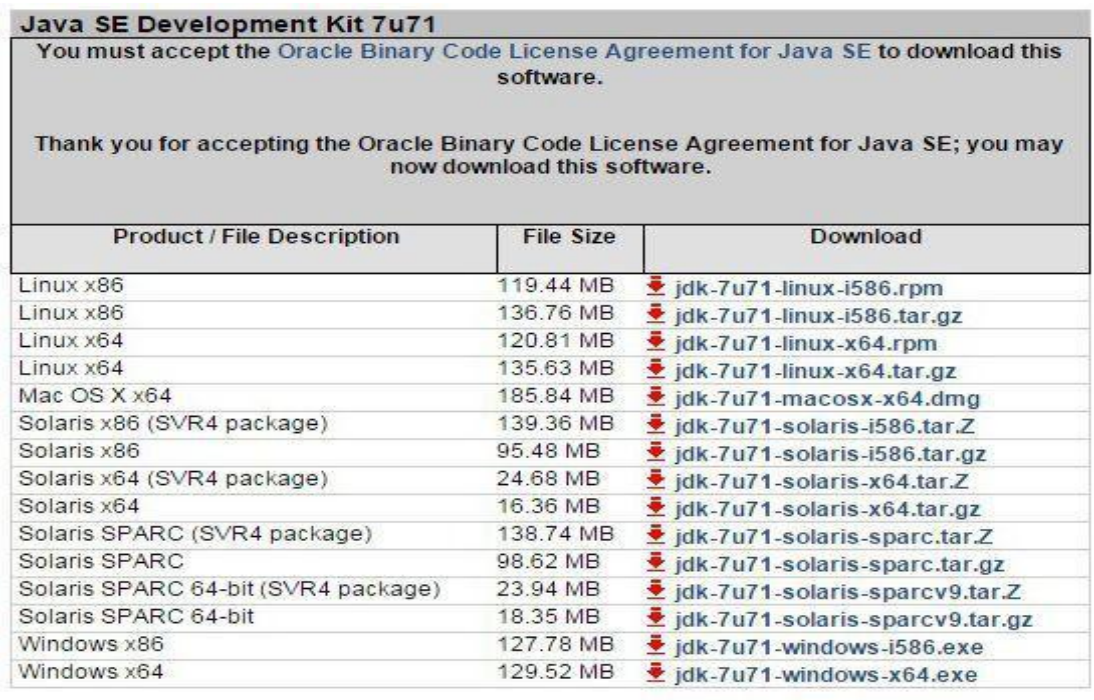

**Εικόνα13: Java SE Development Kit 7u71** 

# **2.4. Διαδικασία εγκατάστασηςAndroidStudio**

Εισερχόμαστεστηντοποθεσίαdeveloper.android.comκαικάνουμεdownload.

| Görgle Services<br>Slumpies.<br>API SUANA<br><b>Hubersons</b><br><b>Books</b><br>Training<br>$\sim$<br><b>Sandweil</b><br>$\sim$<br>The official Amboid IDE<br><b>Android</b><br>Studio<br><b>HIMMING THE STAL</b><br>Addinis 50% Packages<br>92, 42<br>Android Bradio<br>C.<br>日本市<br>≔<br>+ Announced Mounting (CM)<br><b>Service</b><br>E<br><b>Went &amp; Shows</b><br>$\sim$<br><b>RAFINIAN COMPANY</b><br>· Anderson SEW 96889<br>Randon<br>Topita Holly-<br>w<br>· Associated to the phonological structures<br><b>EAST</b><br>· Ananyad \$.0 emissions analysis aways<br><b>Build System</b><br>$\sim$<br>lager<br>with Rough APts<br>Eugeport Library<br>眸<br>$\sim$<br><b>Download Android Studio</b><br>Revisions<br>$\sim$<br>HDK<br><b>The Company of the Company</b><br>ACA0<br>$\sim$<br>. System Perpeneerents.<br>Eclipted with ADT<br>· Other Download Oplaze.<br>. Angrating to Andriald Oradio<br>· Take a liurera |                         | $Q_2$   $\frac{1}{2}$ |
|----------------------------------------------------------------------------------------------------|-------------------------|-----------------------|
|                                                                                                    |                         |                       |
|                                                                                                    |                         |                       |
|                                                                                                    |                         |                       |
|                                                                                                    |                         |                       |
|                                                                                                    |                         |                       |
|                                                                                                    |                         |                       |
|                                                                                                    |                         |                       |
|                                                                                                    |                         |                       |
|                                                                                                    |                         |                       |
|                                                                                                    |                         |                       |
|                                                                                                    |                         |                       |
|                                                                                                    | Intelligent code editor |                       |

**Εικόνα14: developer.android.com/sdk/index.html#** 

Αφού κατέβει το αρχείο μας ξεκινάμε την εγκατάσταση.

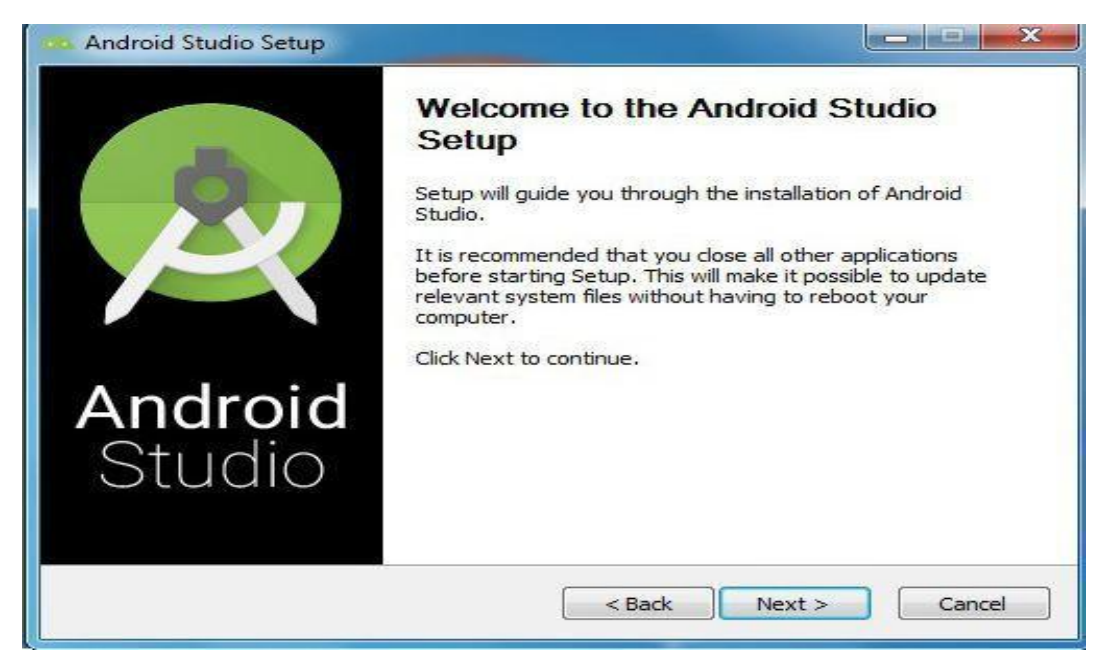

**Εικόνα 15: Το παράθυρο διαλόγου του AndroidStudio που παραπέμπει στην εγκατάσταση του**

Μόλις τελειώσει η εγκατάσταση θα μας ζητηθεί να εισάγουμε δικές μας ρυθμίσεις.

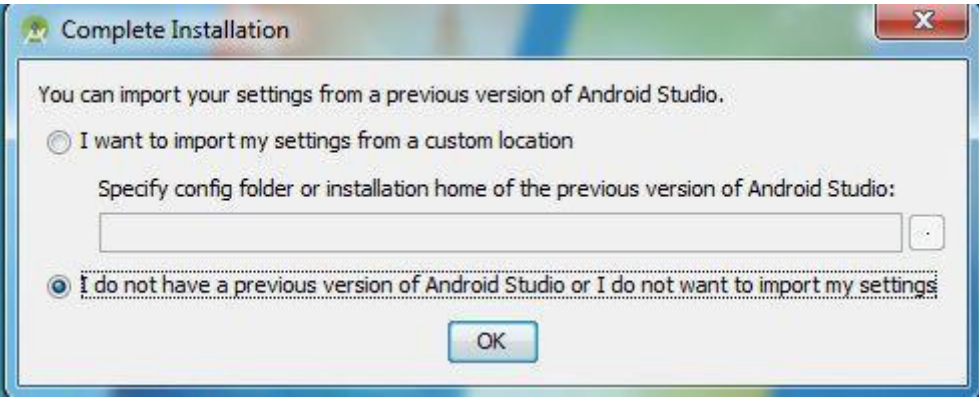

**Εικόνα 16: Εισαγωγή δικών μας ρυθμίσεων**

Εμείς δεν έχουμε οπότε πατάμε το δεύτερο και συνεχίζουμε. Κάνει install αυτόματα από το φάκελο του SDK τις λίστες, κατεβάζει τα SDKTools και δημιουργεί το virtualdevice. Πατάμε finish και συνεχίζουμε.

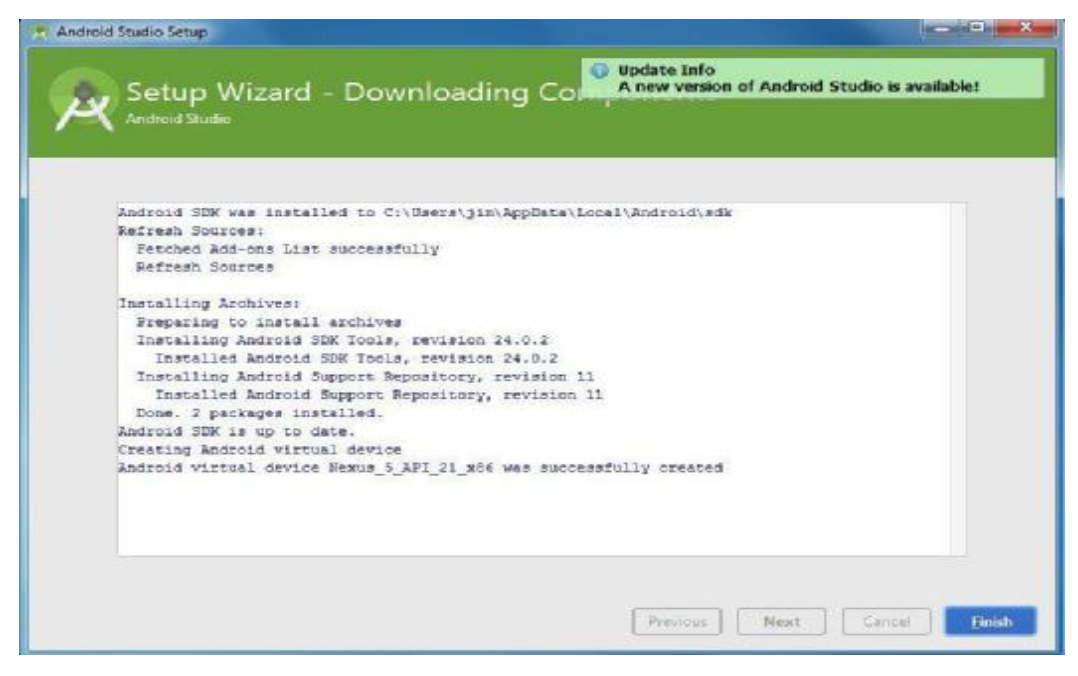

**Εικόνα 17: Αυτόματη εγκατάσταση σημαντικών στοιχείων όπως το SDK** 

Δημιουργούμεένα νέο project.

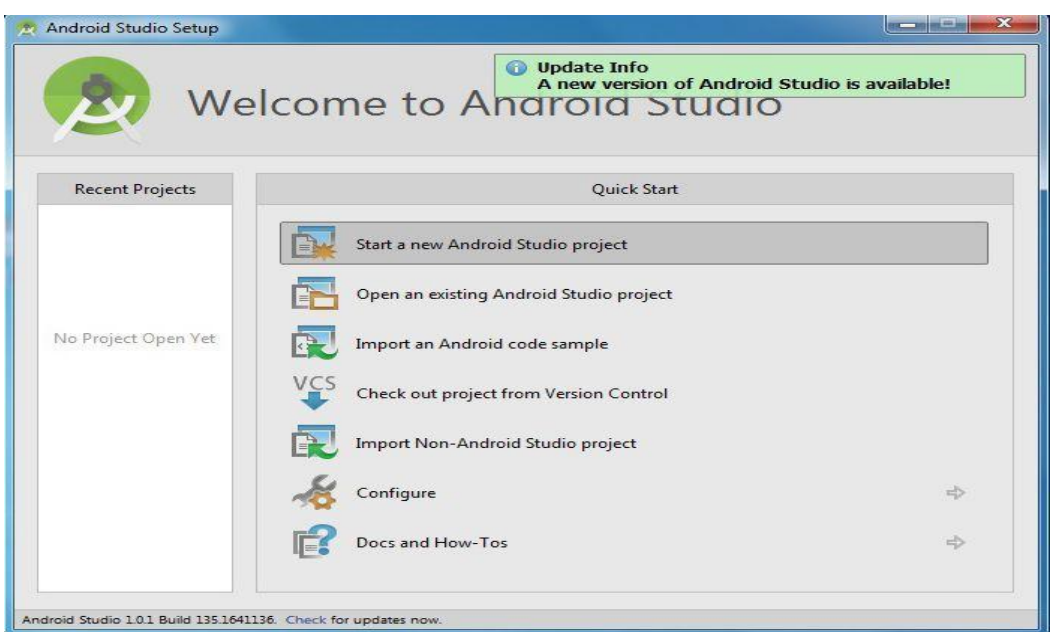

**Εικόνα Εικόνα 18: Δημιουργία νέου πρότζεκτ**

Στη συνέχεια δίνουμε το όνομα που θέλουμε να έχει το application πχ KalymnosGuide όπως έχουμε ονομάσει το δικό μας, το companydomain και το projectlocation.

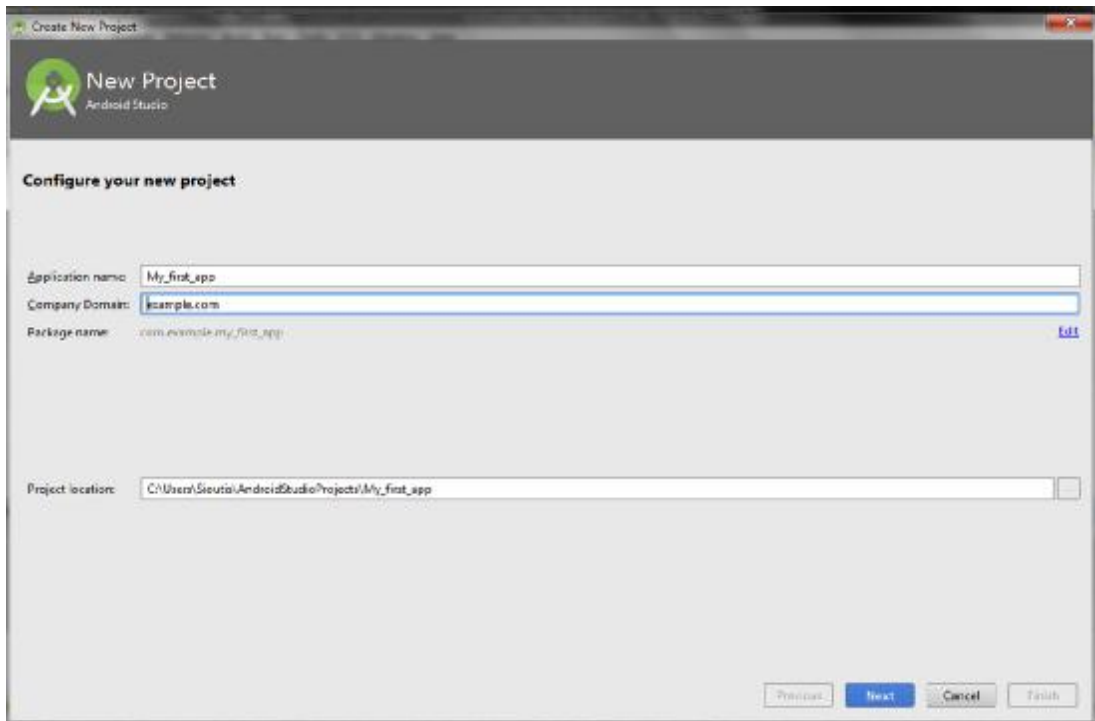

**Εικόνα 19: Ονομασία της εφαρμογής**

Μετέπειτα ρυθμίζουμε από ποια έκδοση και μετά θέλουμε να είναι διαθέσιμη η εφαρμογή μας. Ας βάλουμε απ' το API 9 και πάνω για να πιάσουμε όλα τα διαθέσιμα κινητά του αγοραστικού μας κοινού. νητά του

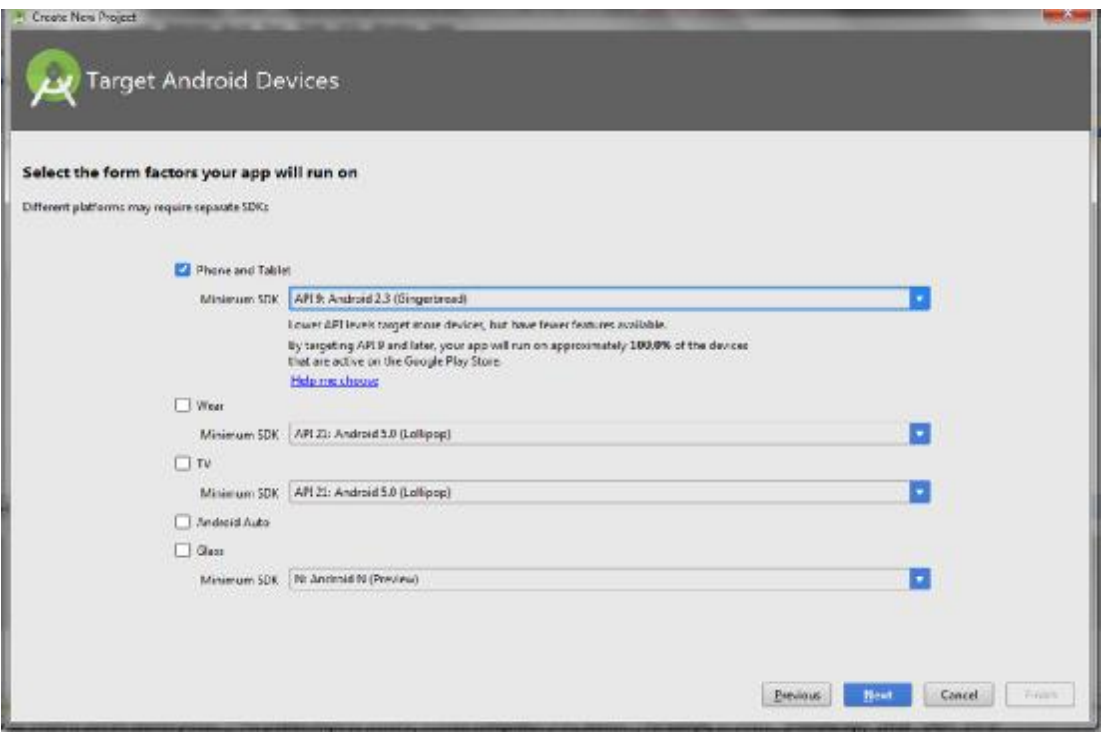

**Εικόνα 20: Ορισμός του ελάχιστου : του AndroidSDK που θα απευθύνεται η εφαρμογή**

Εικόνα 20: Ορισμός του ελάχιστου AndroidSDK που θα απευθύνεται η εφαρμογή<br>Μας δίνει επιπλέον τη δυνατότητα να δημιουργήσουμε και την Activity που θέλουμε για να ξεκινήσουμε, ανάμεσα σε 11 πρότυπες μαζί με τον ανάλογο κώδικα. θέλουμε για να ξεκινήσουμε, ανάμεσα σε 11 πρότυπες μαζί με τον ανάλογο κώδικα.<br>Ας επιλέξουμε την EmptyActivity και ξεκινάμε να δώσουμε το όνομα που θέλουμεεμείς*.* 

| Add No Activity      |                       |                    |                                                                                     | 144                        |
|----------------------|-----------------------|--------------------|-------------------------------------------------------------------------------------|----------------------------|
|                      | <b>Blank Activity</b> | Empty Activity     | <b>Fulhoreen Activity</b>                                                           | Google ActMob Ach Activity |
|                      | <b>FEFERE</b>         |                    | ×<br>88 YO M<br>$\frac{1}{2} \left( \frac{1}{2} \right) \left( \frac{1}{2} \right)$ |                            |
| Google Maps Artivity | Login Activity        | Master/Detail Flow | Navigation Drawer Activity                                                          | Screlling Activity         |

**Εικόνα 21: Προσθήκη δραστηριότητας**

Αφήνουμεταπροεπιλεγμένα ΑφήνουμεταπροεπιλεγμέναActivityNameκαιLayoutNameκαιπατάμεfinish

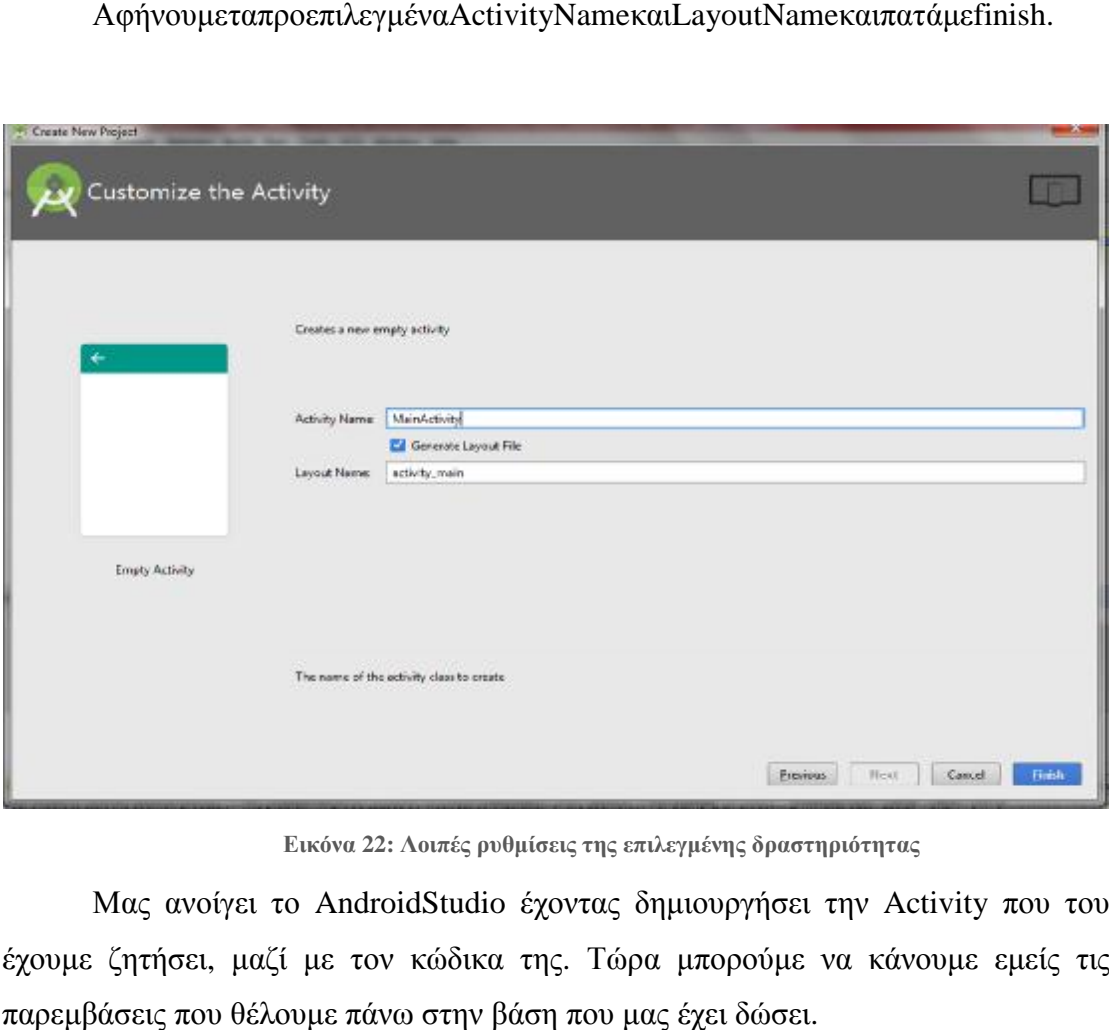

**Εικόνα 22: Λοιπές ρυθμίσεις της επιλεγμένης δραστηριότητας**

Μας ανοίγει το AndroidStudio **: της** έχοντας δημιουργήσει την Activity που του έχουμε ζητήσει, μαζί με τον κώδικα της. Τώρα μπορούμε να κάνουμε εμείς τις παρεμβάσεις που θέλουμε πάνω στην βάση που μας έχει δώσει.

| * My first app - [1] User Gout of Andred Studio Francis My first app   [spp] - Lapparchment rest layout eching yramors - Andred Studio E.S.T.                                                                                           |                                                                                                    |                     |              |                                               |                                                                                            |                            | <b>All Service Service</b> |      |                |
|----------------------------------------------------------------------------------------------------|----------------------------------------------------------------------------------------------------|---------------------|--------------|-----------------------------------------------|--------------------------------------------------------------------------------------------|----------------------------|----------------------------|------|----------------|
| Els Edit View Navigate Code Analyze Belactor Build Run Esele VCS Window Help                                                                                                    |                                                                                                    |                     |              |                                               |                                                                                            |                            |                            |      |                |
| 36.13.13<br>自审<br>$\sigma$<br>$\rightarrow$<br>i se                                                                                                    | 改成:小小期 + 100 + 10 体积元 S 设 系属首并 ?                                                                                                    |                     |              |                                               |                                                                                            |                            |                            |      | Q <sub>E</sub> |
| My first app   List   Limais   Links   Libyout   Maching man mil                                                                                                    |                                                                                                    |                     |              |                                               |                                                                                            |                            |                            |      |                |
| 0.91001<br>Whisput -                                                                                                    | in Application Factures in a settlety, main and M                                                                                                    |                     |              |                                               |                                                                                            |                            |                            |      | FT             |
| 稟<br>$v = 2.499$<br>$\in$ $\Box$ manifests<br>$\triangleright$ $\Box$ java<br>$T = 1$<br><b>ILI drawable</b><br><b>W. The Laurent</b><br>vi<br>* activity main.on.<br>$b$ $\Box$ migunals<br><b>T Bivalaes</b><br><b>Report Follows</b> | 直いサー<br>Paletta<br>Lipports<br>FrameLayout<br>LinearCoyout (Horizontal)<br>LinearLappur: (Vertical)<br>Tablet ayout<br><b>Holblitz</b><br>Gridcavout.<br>H. Relative Layeut | <b>图17-</b><br>图+四国 |              | D. Energy Fis Baselless Manager G-<br>13. 三日口 | Component Tree<br>v III Desice Screen:<br>- Effective avoid<br>We TextWeek - "Helly World" |                            | 7500                       |      | 1348           |
| $\vdash$ $\Box$ cimens and $\Box$                                                                                                    | <b>Widgets</b><br><b>AD: Plain TextView</b>                                                                                                    |                     |              |                                               | Properties                                                                                 |                            | 7.5                        |      |                |
| <b>Incapatiti @</b>                                                                                                    | <b>Ab Large Text</b>                                                                                                    |                     |              |                                               | <b>Layoutoweth</b>                                                                         | match parent.              |                            |      |                |
| dylet and<br>T <sup>(B</sup> Gadle Solots)                                                                                                    | <b>ZE Medium Text:</b>                                                                                                    |                     |              |                                               | Layoutdraight                                                                              | match_parent               |                            |      |                |
| B build greek (Frejests My Fest app)                                                                                                    | <b>Eb Small Time</b>                                                                                                    |                     |              |                                               | whyle                                                                                      |                            |                            |      |                |
| C build graphs (Medulation)                                                                                                    | in Button<br>DR Small Button                                                                                                    |                     |              |                                               | sipha                                                                                      |                            |                            |      |                |
| programf-rules.pro (ProGuard Rules for app)                                                                                                    | 60 KadreButtom                                                                                                    |                     |              |                                               | background                                                                                 |                            |                            |      |                |
| graph.properties (Project Properties)                                                                                                    | Checkflox                                                                                                    |                     |              |                                               | clickable                                                                                  | 囗                          |                            |      |                |
| @astingugrade (Project Settings)<br>a lecal sequerties (109 La cation)                                                                                                    | 100 Switch                                                                                                    |                     | $-1.25 - 19$ |                                               | contentDescription                                                                         |                            |                            |      |                |
|                                                                                                    | - TespleEuton                                                                                                    |                     |              |                                               | <b>Focuseble</b>                                                                           |                            |                            |      |                |
|                                                                                                    | actualizer il<br><b>III</b> www.com                                                                                                    |                     |              |                                               | focuseblainTowchMode                                                                       |                            |                            |      |                |
|                                                                                                    | Design Text                                                                                                    |                     |              |                                               |                                                                                            |                            |                            |      |                |
| <b>AVELTICAL SALE 21 MB</b> 22 AM<br>Piars.                                                                                                    |                                                                                                    |                     |              |                                               |                                                                                            |                            |                            | 01-1 |                |
| Journal klocks: 1624<br>Tabel:<br>Blocks: 16536<br>医尿<br>喜<br>HLOCK CECURS: 1<br>Reserved hlosk group size: 7                                                                                                    |                                                                                                    |                     |              |                                               |                                                                                            |                            |                            |      | kbp (v) ckb    |
| TCDO Il Teminal Il E-Messages<br><b>Budg Ram</b>                                                                                                    | <b>LARRICALLE LA</b><br>CAstra c Manitar                                                                                                    |                     |              |                                               |                                                                                            | Wa fwet Ing   Graph Comply |                            |      |                |
| The County build Goldshad in the Different MR minutes and a                                                                                                    |                                                                                                    |                     |              |                                               |                                                                                            | THE CAR COMMAND COLORADO   |                            |      |                |

**Εικόνα Εικόνα 23: Ο χώρος εργασίας του AndroidStudio**

# **3. Ανάπτυξη εφαρμογών για έξυπνα κινητά τηλέφωνα**

# **3.1. Λίγα λόγια για τοPhonegap**

Το *PhoneGap* είναι ένα framework για ανάπτυξη λογισμικού σε κινητές συσκευές που έχει πλέον αγοραστεί από την AdobeSystems και το οποίο δίνει την δυνατότητα στους προγραμματιστές, να δημιουργήσουν εφαρμογές για κινητές συσκευές με χρήση *HTML5, CSS3* και *JavaScript*και όχι στις γλώσσες που υποστηρίζονται ανά συσκευή. Οι εφαρμογές που προκύπτουν είναι υβριδικές δηλαδή, δεν κάνουν χρήση των frameworks που ορίζει το λειτουργικό της κινητής συσκευής, αλλά ταυτόχρονα δεν αποτελούν καθαρά web-based εφαρμογές. Οι πλατφόρμες κινητών συσκευών, όπως το iOS, το Android και το Windows έχουν διαφορετικές απαιτήσεις, κανόνες και γλώσσες προγραμματισμού μεταξύ τους. Με την χρήση όμως του PhoneGap, η υλοποίηση πλέον μιας εφαρμογής γίνεται μια φορά για όλες τις πλατφόρμες.

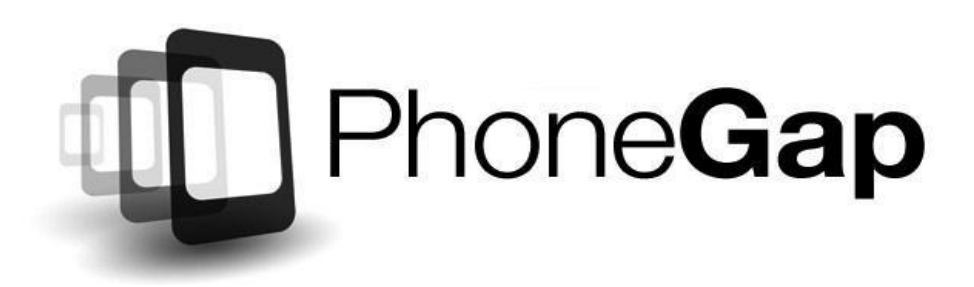

#### **Εικόνα24: PhoneGap**

ΤοPhoneGapαναλαμβάνειναμετατρέψειτηνεφαρμογήστηνκατάλληλημορφήγια *iOS*, *Android*, *WindowsPhone*, *BlackBerry*, *Symbian*, *WebOS*ήκαι**Bada**. Όταν γίνει compile η εφαρμογή, μπορεί να διατεθεί μέσα από το market κάθε πλατφόρμας ή να εγκατασταθεί απευθείας στη συσκευή του κάθε χρήστη.

Αυτό όμως που κάνει ακόμα καλύτερο το PhoneGap είναι ότι πρόκειται για ένα πρόγραμμα ανοιχτού κώδικα πράγμα που σημαίνει ότι μπορεί να χρησιμοποιηθεί από τον οποιoδήποτε με μηδενικό κόστος κάνοντας τη χρήση του ακόμα πιο δελεαστική.

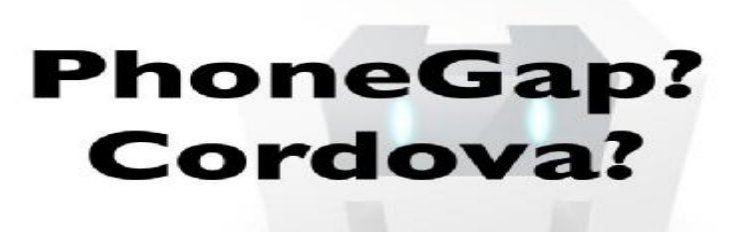

**Εικόνα25: PhoneGap and Cordova** 

#### *ΛίγαλόγιαγιατοCordova*

Το ApacheCordova (πρώην PhoneGap) είναι ένα πλαίσιο ανάπτυξης εφαρμογών για κινητά που δημιουργήθηκε αρχικά από το Nitobi.

Η AdobeSystems αγόρασε το Nitobi το 2011, την ανασχεδίασε ως PhoneGap και αργότερα κυκλοφόρησε μια έκδοση ανοιχτού κώδικα του λογισμικού ApacheCordova. Το ApacheCordova επιτρέπει στους προγραμματιστές λογισμικού να δημιουργούν εφαρμογές για κινητές συσκευές που χρησιμοποιούν CSS3, HTML5 και JavaScript, αντί να βασίζονται σε API συγκεκριμένα για πλατφόρμες, όπως σε Android, iOS ή WindowsPhone. Επιτρέπει την συμπλήρωση του κώδικα CSS, HTML και JavaScript ανάλογα με την πλατφόρμα της συσκευής.

Επεκτείνει τις λειτουργίες HTML και JavaScript για να λειτουργήσει με τη συσκευή. Οι εφαρμογές που προκύπτουν είναι υβριδικές, πράγμα που σημαίνει ότι δεν είναι ούτε πραγματικά μητρική εφαρμογή κινητού (επειδή όλες οι απεικονίσεις διάταξης γίνονται μέσω αναλυτικών προβολών Web αντί για το περιβάλλον του UI της πλατφόρμας), ούτε καθαρά Web-based (επειδή δεν είναι μόνο εφαρμογές Web, Ως εφαρμογές για διανομή και πρόσβαση σε API εγγενών συσκευών).

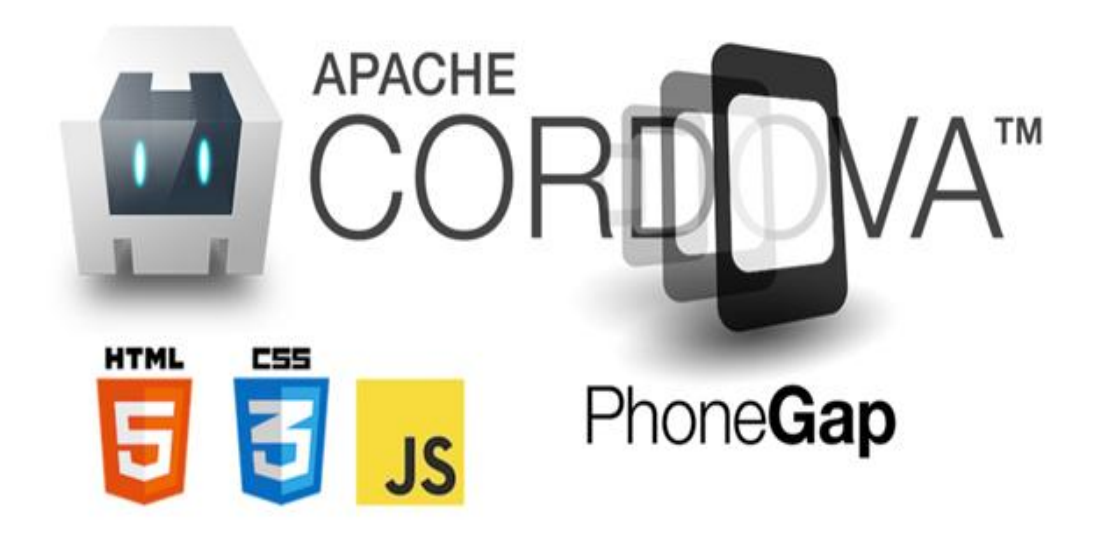

**Εικόνα26: Html-Css-Javascricpt**

#### *Εγκατάστασητουnodejs.org org*

To *Node.js* είναι μια πλατφόρμα ανάπτυξης λογισμικού (κυρίως διακομιστών) χτισμένη σε περιβάλλον Javascript. Στόχος του Node είναι να παρέχει ένα εύκολο τρόπο δημιουργίας κλιμακωτών διαδικτυακών εφαρμογών. Σε αντίθεση από τα χτισμένη σε περιβάλλον Javascript. Στόχος του Node είναι να παρέχει ένα εύκολο<br>τρόπο δημιουργίας κλιμακωτών διαδικτυακών εφαρμογών. Σε αντίθεση από τα<br>περισσότερα σύγχρονα περιβάλλοντα ανάπτυξης εφαρμογών δικτύων μία διερ node δεν στηρίζεται στην πολυνηματικότητα αλλά σε ένα μοντέλο ασύγχρονης επικοινωνίας εισόδου/εξόδου. iεν στηρίζεται στην πολυνηματικότητα αλλά σε ένα μοντέλο ασύγχρονης<br><sub>'</sub>ωνίας εισόδου/εξόδου.<br>Για να εγκαταστήσουμε το Node.js πατάμε <mark>https://nodejs.org/en/</mark>. Πατάμε

download και μας εμφανίζεται το παρακάτω: παρακάτω:

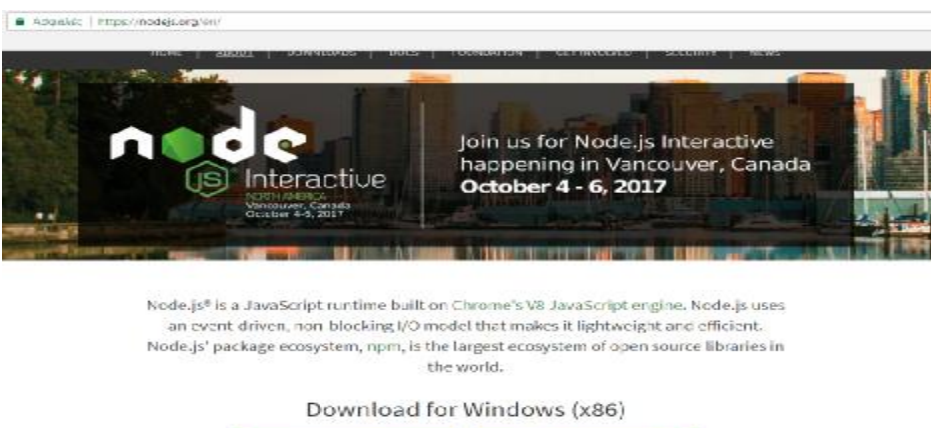

v6.10.2 LTS v7.8.0 Current ded For Most U stest Feature

**Εικόνα 27: Download Nodejs for windows** 

## Πατάμε next:

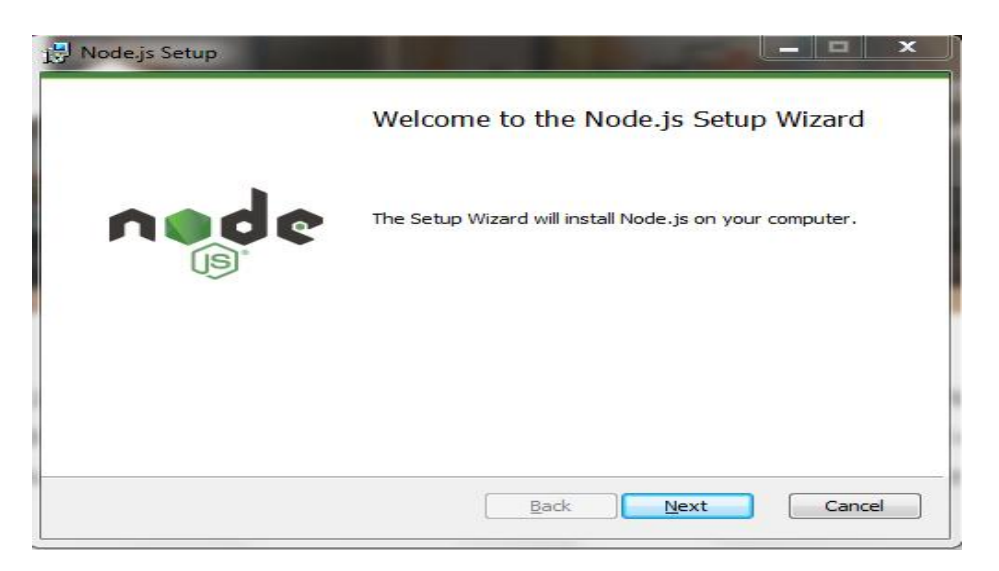

**Εικόνα 28: Next για να προχωρήσει η εγκατάσταση**

## Πατάμε finish:

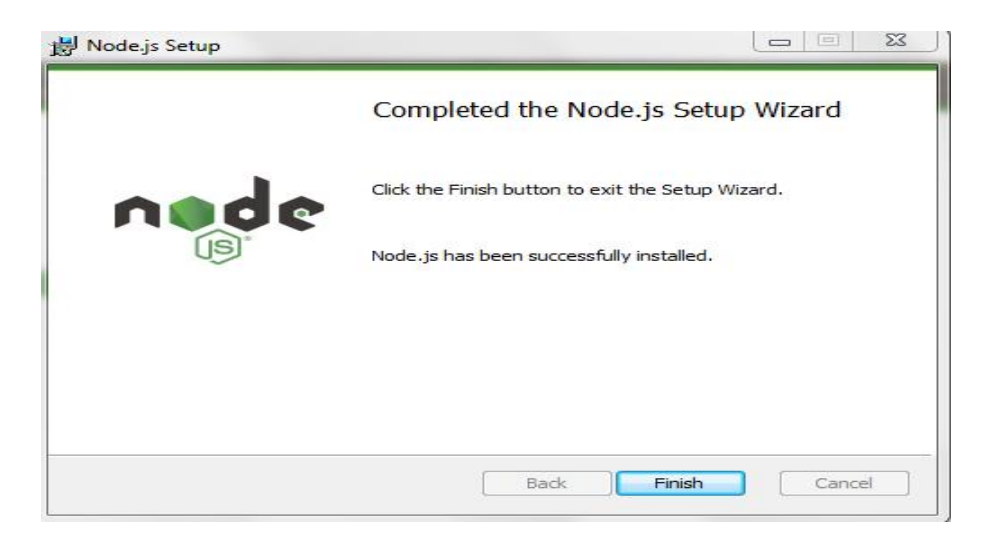

**Εικόνα 29: Ολοκλήρωση εγκατάστασης Node Js** 

Για να σιγουρευτούμε ότι εγκαταστάθηκε σωστά ανοίγουμε την γραμμή εντολών (*cmd.exe*) και γραφούμε την εντολή *node*, τότε θα μας εμφανιστεί το παρακάτω μήνυμα:

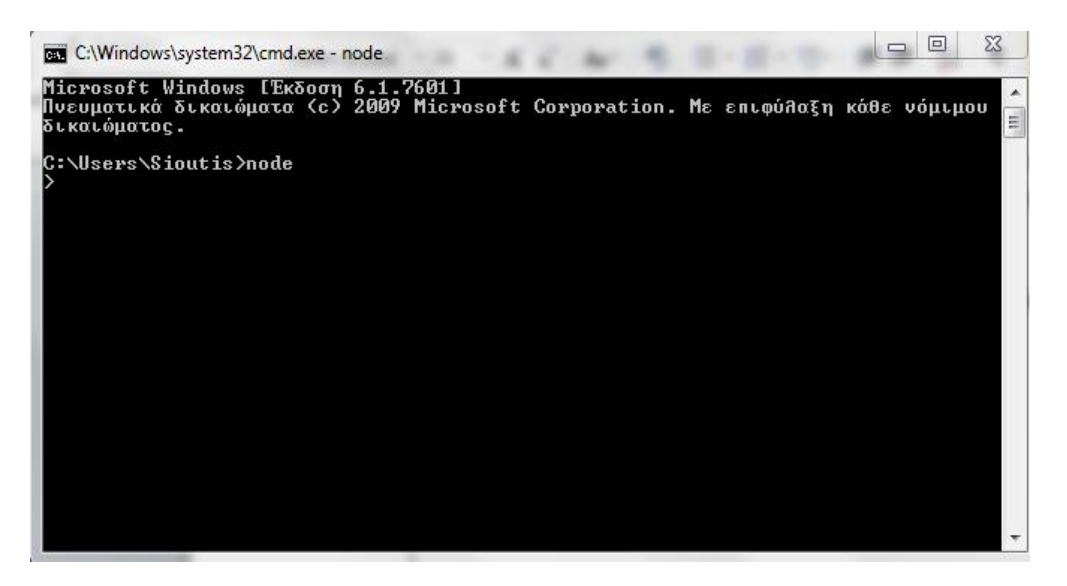

**Εικόνα 30: Έλεγχος ορθής εγκατάστασης του Node Js** 

Έχοντας πλέον το node.js εγκατεστημένο, μπορούμε να προχωρήσουμε στην εγκατάσταση του phonegap.

# **3.2. Διαδικασία εγκατάστασης τουPhonegap**

Ας προχωρήσουμε στην εγκατάσταση του phonegap. Γραφούμε **"npminstall –gphonegap"** και περιμένουμε να ολοκληρωθεί η εγκατάσταση:

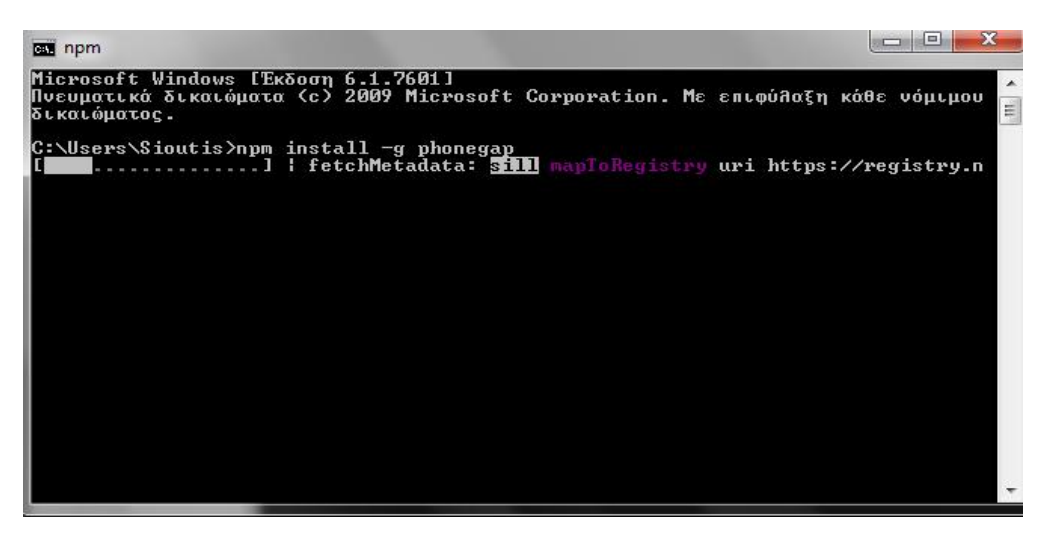

**Εικόνα 31: Εγκατάσταση του Phonegap** 

Αφού ολοκληρωθεί, τότε μπορούμε να δημιουργήσουμε ένα νέο *phonegapproject***.** 

# **3.3. Δημιουργία phonegapproject Δημιουργία**

Για να δημιουργήσουμε ένα Για *phonegapproject* πηγαίνουμε στη γραμμή των εντολών, εισάγουμε την εντολή " *phonegapcreatemyApp*" και εκτελούμε:

| <b>αυ</b> Γραμμή εντολών                                                                                                    |  |
|----------------------------------------------------------------------------------------------------|--|
| $+-$ is-redirect $01.0.0$<br>+-- is-retry-allowed@1.1.0<br>$---$ is-stream[1.1.0<br>$+-$ lowercase-keys $01.0.0$<br>+-- node-status-codes@1.0.0<br>+-- parse-json@2.2.0<br>$"--$ error-ex $@1.3.1$<br>$\leftarrow$ is-arrayished.2.1<br>+-- read-all-stream@3.1.0<br>$+-$ timed-out $0.1.3$<br>+-- unzip-response@1.0.2<br>$-$ url-parse-lax $e$ 1.0.0<br>+ registry-auth-token@3.1.2<br>$-$ rce1.2.1<br>$+-$ deep-extended.4.1<br>$+-$ in i $01.3.4$<br>$+-$ minimist $01.2.0$<br>$\leftarrow$ strip-json-comments $02.0.1$<br>$-$ registry-url $0.1.0$<br>-- semver@5.3.0<br>semver-diff@2.1.0<br>-- semver05.3.0 |  |
| C:\Users\Sioutis>phonegap create myApp                                                                                                    |  |

**Εικόνα 32: Δημιουργία phonegap project** 

Στη συνέχεια για να δούμε το project που μόλις δημιουργήσαμε, μεταφερόμαστε στον φάκελο του project ( *cdmyApp*) και εισάγουμε την εντολή "*phonegapserve*", για να εκκινήσουμε τον server (*node*) που θα εξυπηρετεί:

|                                            | l۰<br><b>BET</b> Γραμμή εντολών - phonegap serve                                                                                                    |
|--------------------------------------------|----------------------------------------------------------------------------------------------------|
| [phonegap]                                 | C:\Users\Sioutis\myApp>phonegap_serve<br>×<br>[phonegap] starting app server<br>[phonegap] listening on 192.168.1.24:3000<br>[phonegap] listening on 192.168.56.1:3000                                                                                                    |
| [phonegap]<br>[phonegap] $200 /$<br>lfaaaa | [phonegap] ctrl-c to stop the server<br>[phonegap] 200 /css/index.css<br>[phonegap] 200 /cordova.js<br>[phonegap] 304 /socket.io/socket.io.js<br>[phonegap] 200 /js/index.js<br>[phonegap] 200 /img/logo.png<br>[phonegap] 200 /socket.io/?EI0=3&transport=polling&t=LjJxKPt<br>[phonegap] 200 /cordova_plugins.js<br>[[phonegap] 200 /socket.io/?EIO=3&transport=polling&t=LjJxKSH&sid=duquHPLWOtoUUnY■                                                                                                    |
|                                            | [phonegap] 200 /plugins/cordova-plugin-camera/www/CameraPopoverOptions.js <br> [phonegap] 200 /plugins/cordova-plugin-camera/www/Camera.js<br>[phonegap] 200 /plugins/cordova-plugin-camera/www/CameraConstants.js<br>[phonegap] 200 /plugins/cordova-plugin-file/www/DirectoryReader.js<br> [phonegap] 200 /plugins/cordova−plugin-file/www/DirectoryEntry.js<br>[phonegap] 200 /plugins/cordova-plugin-file/www/Entry.js <br>[phonegap] 200 /plugins/cordova-plugin-file/www/File.js<br>[[phonegap] 200 /plugins/cordova-plugin-battery-status/www/battery.js |

**Εικόνα 33: Στιγμιότυπο εκκίνησης Server**

To project μας είναι έτοιμο και μπορούμε να το δούμε από τον browser:

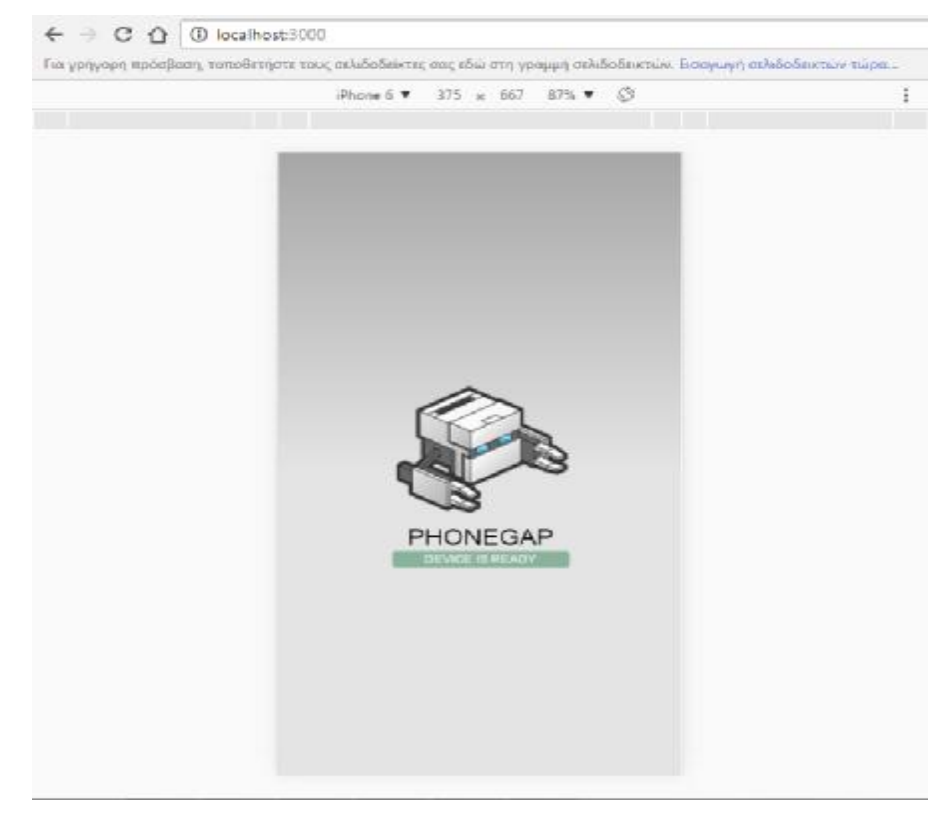

**Εικόνα 33 33: Το νέο phonegap project που δημιουργήσαμε**

Αφού πλέον έχουμε ολοκληρώσει την εγκατάσταση του περιβάλλοντος ανάπτυξης, μπορούμε να προχωρήσουμε στην υλοποίηση της λύσης που αφορά το έργο μας με την βοήθεια των web τεχνολογιών.

# **3.4. Δομή Phonegapproject**

Το defaultphonegapapplication που δημιουργήσαμε στο ακριβώς προηγούμενο που βήμα έχει την παρακάτω ιεραρχία.

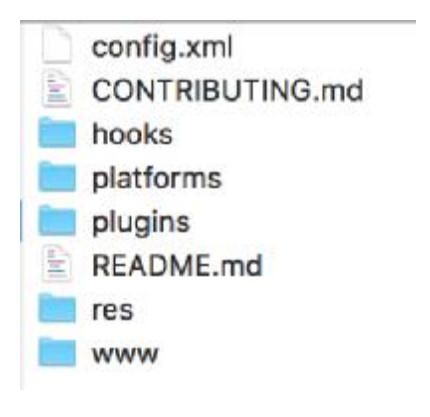

**Εικόνα 34: Η ιεραρχία του project** 

Όπου ο φάκελος www περιέχει την web εφαρμογή που θα υλοποιηθεί, ενώ οι που υπόλοιποι τα απαραίτητα αρχεία ώστε να μετατραπεί σε mobile εφαρμογή ικανή να τρέξει σε πολλαπλές πλατφόρμες κινητών συσκευών. Θα ασχοληθούμε αρχικά με τον τρέξει ασχοληθούμεκατάλογο www ώστε να περιγράψουμε επίσης την δομή της web εφαρμογής και στην συνέχεια με μερικούς ακόμα που θα χρειαστεί κατά το το build των εφαρμογών.

# **3.5. Δομή webapp**

Αφαιρέσαμε το αρχικό περιεχόμενο που το αρχικό phonegap δημιούργησε για εμάς και κατασκευάσαμε ένα σαν το παρακάτω: και κατασκευάσαμε:

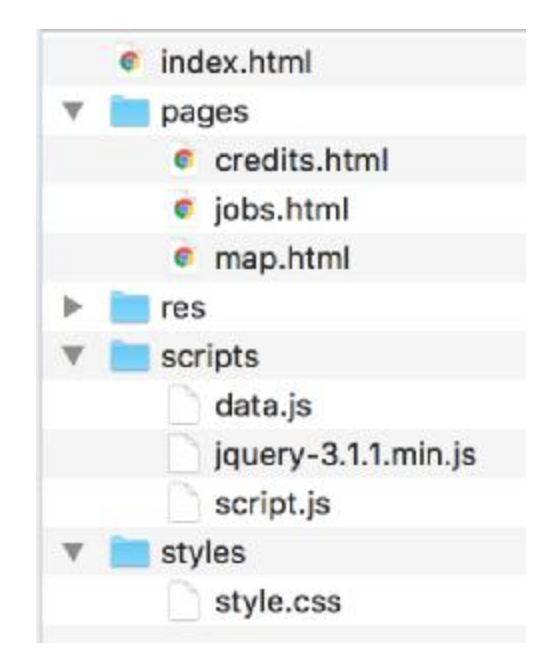

**Εικόνα 35: Η δομή του WebApp**

Όπως γίνεται αντιληπτό, χωρίσαμε τα αρχεία του κώδικα και των εικόνων που Όπως γίνεται αντιληπτό, χωρίσαμε τα αρχεία του κώδικα και των εικόνων που<br>Θα χρειαστούμε σε καταλόγους έτσι ώστε ο καθένας από αυτούς να υποδηλώνει το περιεχόμενό του.

Ας δούμε τώρα τα κύρια σημεία του κώδικα που απαιτήθηκε για την κατασκευή των σελίδων και τα scripts που θα χρησιμοποιηθούν ώστε να υλοποιήσουμε τη λογική της εφαρμογής.

# **4. Ανάπτυξη εφαρμογής"Place2Work"**

# **4.1. Ανάλυση κώδικα**

Για τις ανάγκες της εφαρμογής χρησιμοποιήσαμε ένα javascript αρχείο (data.js) το οποίο θα αποτελεί την πηγή των δεδομένων μας. Περιέχει την μεταβλητή workPlaces η οποία παίρνει τον τύπο array και κάθε εγγραφή της είναι της μορφής JSON όπως φαίνεται παρακάτω.

```
www/script/data.js
```

```
varworkPlaces = []; 
workPlaces = [ 
     { 
jobID: 0, 
position: { 
lat: 31.5384399, 
lng: 21.7529697 
          }, 
title: 'EPSA', 
content: '<h3>Hello there1</h3>', 
details: { 
address: 'Pirgos 1', 
tel: 2109988778, 
email: 'Epsa@epsa.gr', 
activity: 'Food & Beverage' 
} 
     }, 
{
```

```
... 
}];
```
#### **www/index.html**

Εδώ παραθέτουμε μόνο το κομμάτι που αποτελεί το μενού της εφαρμογής. Την συνολική δομή html που ακολουθούν όλες οι σελίδες θα την δούμε αμέσως μετά στην credits.html

```
<div class="container"> 
<div class="mainBtn" id="mapBtn">
```
View Map

 $\langle$ div>

<div class="mainBtn" id="jobsBtn">

Workplaces

</div>

<div class="mainBtn" id="creditsBtn">

Credits

</div>

</div>

#### **www/pages/credits.html**

Εδώ η σελίδα μας αποτελείται από στατικό περιεχόμενο οπότε παραθέτω και ως αναφορά το κομμάτι του head της html που αναπαράγεται σε κάθε σελίδα.

Αξίζει να τονίσουμε τον τρόπο που γίνεται import το css (../styles/style.css) όπως και το jQueryJavascriptLibrary (../scripts/jquery-3.1.1.min.js) σε κάθε σελίδα με τα:

<link rel="stylesheet" type="text/css" href="../styles/style.css">

<script src="../scripts/jquery-3.1.1.min.js"></script>

```
<!DOCTYPE html> 
<html> 
<head> 
<meta charset="utf-8" /> 
<meta name="format-detection" content="telephone=no" /> 
<meta name="msapplication-tap-highlight" content="no" /> 
<meta name="viewport" content="user-scalable=no, initial-
scale=1, maximum-scale=1, minimum-scale=1, width=device-width" 
/<meta http-equiv="Content-Security-Policy" content="default-
src *; script-src 'self' 'unsafe-inline' 'unsafe-eval' *; 
style-src 'self' 'unsafe-inline' *; img-src * data: 'unsafe-
inline'"> 
<script src="../scripts/jquery-3.1.1.min.js"></script> 
<link rel="stylesheet" type="text/css" 
href="../styles/style.css"> 
<title>Credits</title> 
</head> 
<body> 
<div class="container1"> 
<div class="head"> 
<div class="headLeft" onclick="returnToMenu()"> 
<imgsrc="../res/images/Back_50.png" /> 
\langlediv\rangle<div class="headCenter"> 
                  Credits 
</div> 
</div> 
<div class="container2"> 
<br>
<div id="contactDetails"> 
<div> 
<h2 class="contactHeading">Student</h2> 
</div> 
<br>
```

```
<div class="detailsWrap"> 
<div class="detailsLabel">Name</div> 
<div id="contactName" 
class="detailDescription">Vasileios</div> 
</div> 
<br>
<div class="detailsWrap"> 
<div class="detailsLabel">Surname</div> 
<div id="contactSurname" 
class="detailDescription">Sioutis</div> 
</div> 
<br>
<div class="detailsWrap"> 
<div class="detailsLabel">Registration Number</div> 
<div id="contactAddress" class="detailDescription">1225</div> 
</div> 
<br>
<div class="detailsWrap"> 
<div class="detailsLabel">Telephone</div> 
<div id="contactTel" 
class="detailDescription">6979739724</div> 
</div> 
<br>
<div class="detailsWrap"> 
<div class="detailsLabel">Email</div> 
<div id="contactEmail" 
class="detailDescription">sioutisvasileios@gmail.com</div>
</div> 
</div> 
<br>
<br>
<div id="contactDetails"> 
<div> 
<h2 class="contactHeading">Supervisor</h2> 
</div> 
<br>
<div> 
<div class="detailsWrap"> 
<div class="detailsLabel">Name</div>
```

```
<div id="contactName" 
class="detailDescription">Athanasios</div> 
</div> 
<br>
<div class="detailsWrap"> 
<div class="detailsLabel">Surname</div> 
<div id="contactSurname" 
class="detailDescription">Koutras</div> 
\langlediv><br>
<div class="detailsWrap"> 
<div class="detailsLabel">Profession</div> 
<div id="contactAddress" class="detailDescription">Electrical 
&amp; Computer Engineer Assistant Professor</div> 
</div> 
<br>
<div class="detailsWrap"> 
<div class="detailsLabel">Telephone</div> 
<div id="contactTel" 
class="detailDescription">2621020888</div> 
</div> 
<hr>
<div class="detailsWrap"> 
<div class="detailsLabel">Email</div> 
<div id="contactEmail" 
class="detailDescription">koutras@teipat.gr</div>
</div> 
</div> 
</div> 
<div class="creditLogo"> 
<img style="margin:0 16%" src="../res/images/p2wlogoAlpha.png" 
/> 
</div> 
</div> 
</div> 
<script src="scripts/data.js"></script> 
<script src="../scripts/script.js"></script> 
</body> 
</html>
```

```
www/pages/jobs.html
```

```
<div class="container"> 
<div id="jobSelection"> 
<select id="jobSelect" 
onchange="jobSelectFunction(this.value)"></select> 
</div> 
<div id="jobDetails"> 
<br>
<div class="detailsWrap"> 
<div class="detailsLabel">Company name</div> 
<div id="coName" class="detailDescription"></div> 
</div> 
<br>
<div class="detailsWrap"> 
<div class="detailsLabel">Activity</div> 
<div id="coActivity" class="detailDescription"></div> 
</div> 
<br>
<div class="detailsWrap"> 
<div class="detailsLabel">Address</div> 
<div id="coAddress" class="detailDescription"></div> 
</div> 
<br>
<div class="detailsWrap"> 
<div class="detailsLabel">Telephone</div> 
<div id="coTel" class="detailDescription"></div> 
</div> 
<br>
```

```
<div class="detailsWrap"> 
<div class="detailsLabel">Email</div> 
<div id="coEmail" class="detailDescription"></div> 
</div> 
</div> 
</div> 
<script src="../scripts/data.js"></script> 
<script src="../scripts/script.js"></script> 
<script> 
initializeJobs()
```
#### </script>

Εδώ χρειάζεται να τονίσουμε ότι επειδή η σελίδα εύρεση εργασίας δεν έχει στατικό περιεχόμενο και αλλάζει ανάλογα με τον επιλογέα του οργανισμού που προσφέρει εργασία χρειάζεται στο τέλος του body και αφού έχουμε κάνει include τα script αρχεία data.js και script.js να καλέσοουμε την συνάρτηση initializeJobs() ώστε να γεμίσει δυναμικά το περιεχόμενο της σελίδας και να ξεκινήσει η λογική που χρειάζεται.

```
Ας δούμε την initializeJobs() από το www/scripts/script.js 
functioninitializeJobs() { 
for (var i = 0; i <workPlaces.length; i++) {
var title = workPlaces[i].title; 
jobSelect = document.getElementById('jobSelect'); 
jobSelect.options[jobSelect.options.length] = new 
Option(title, i); 
} 
jobSelectFunction(0); 
};
```
Η επόμενη συνάρτηση που θα αναλύσουμε είναι η jobSelectFunction(val) η οποία καλείται τόσο κατά την ολοκλήρωση της initializeJobs() όσο και κατά την πυροδότηση του "onChange" javascriptevent με την αλλαγή επιλογής στο selectelement που βρίσκεται στην αρχή της σελίδας.

functionjobSelectFunction(val) {

var name = workPlaces[val].title; var email = workPlaces[val].details.email; vartel = workPlaces[val].details.tel; var address = workPlaces[val].details.address; var activity = workPlaces[val].details.activity; varlogoUrl = workPlaces[val].details.logoUrl;

```
varcoName = document.getElementById("coName"); 
varcoActivity = document.getElementById("coActivity"); 
varcoAddress = document.getElementById("coAddress"); 
varcoTel = document.getElementById("coTel"); 
varcoEmail = document.getElementById("coEmail"); 
varcologoImg = document.getElementById("logoImg"); 
varcologoImgDiv = document.getElementById("logoImgDiv");
```

```
coName.innerHTML = name;coActivity.innerHTML = activity; 
coAddress.innerHTML = address; 
coTel.innerHTML = tel; 
coEmail.innerHTML = email;cologoImg.src = logoUrl;
```

```
};
```

```
www/pages/maps.html
```

```
... 
     <div style="padding: 20px 24px 6px 24px;"> 
            <label for="Radius" class="radiusLabel">Επιλογή
απόστασης</label> 
            <input name="Radius" type="number" 
onchange="radiusChanged(this.value)" value="30">χλμ
     </div> 
     <br>>
     <br>
     <div id="mapContainer"></div> 
... 
     <script async defer 
src="https://maps.googleapis.com/maps/api/js?key=AIzaSyCzQgai9
bdLz05zlVWH_qDulsaw0W7szn0&libraries=geometry&callback=getCurr
entPosition">
```
</script>

Η σελίδα αυτή στοχεύει στην εύρεση προσφερόμενων θέσεων εργασίας σε οργανισμούς οι οποίοι βρίσκονται σε ορισμένη από τον χρήστη απόσταση.

Ενδιαφέρον έχει να δούμε τον τρόπο με τον οποίο αρχικοποιείται ο χάρτης χρησιμοποιώντας το GoogleMapsAPI. Αυτό γίνεται προς το τέλος της σελίδας με το

```
<scriptasyncdefersrc="https://maps.googleapis.com/maps/api/js?
key=AIzaSyCzQgai9bdLz05zlVWH_qDulsaw0W7szn0&libraries=geometry
&callback=getCurrentPosition">
```
όπου το key το έχουμε προμηθευτεί από την Googledeveloperconsole και η getCurrentPosition είναι η συνάρτηση η οποία ορίζουμε ότι θα εκτελεστεί όταν ολοκληρωθεί το φόρτωμα της βιβλιοθήκης (callbackfunction).

```
functiongetCurrentPosition() { 
      varonSuccess = function (position) { 
            curPos = \{ lat: position.coords.latitude, 
                   lng: position.coords.longitude 
             }; 
             initializeMap(curPos); 
      }; 
      functiononError(error) { 
            curPos = \{ lat: 37.6719951, 
                   lng: 21.4268466 
             }; 
             initializeMap(curPos); 
      }; 
      var options = { 
             maximumAge: 3000, 
             timeout: 25000, 
             enableHighAccuracy: true 
      };
```

```
navigator.geolocation.getCurrentPosition(onSuccess, 
onError, options);
```
};

Εδώ χρησιμοποιούμε μεθόδους του NavigatorAPI του Cordova - Phonegap για εύρεση της τοποθεσίας της κινητής συσκευής, καθώς και ορίζουμε βάσει αυτής την global μεταβλητή curPos ή οποία είναι ένα JSON της μορφής:

```
{ 
      lat: 37.6719951, 
      lng: 21.4268466 
};
```
έπειτα, καλείται ή initializeMap(curPos) με όρισμα την τρέχουσα τοποθεσία.

Η ίδια συνάρτηση καλείται κάθε φορά που ο χρήσης αλλάζει την μέγιστη απόσταση που επιθυμεί να αναζητήσει θέσεις εργασίας. Σε αυτή την περίπτωση καλείται από το

```
onchange="radiusChanged(this.value)" αφούπρώτακληθείη:
functionradiusChanged(value) { 
     radiusValue = value; 
     initializeMap(curPos); 
} 
functioninitializeMap(position) { 
     var map = new 
google.maps.Map(document.getElementById('mapContainer'), { 
            zoom: 10,
```
});

Με το παραπάνω γίνεται ή αρχικοποίηση του χάρτη ο οποίος "σχεδιάζεται" δυναμικά στο html μας στο divelement με idmapContainer

//bounds needed to zoom in and out so that all markers are visible

```
var bounds = new google.maps.LatLngBounds();
```
Τα ορατά όρια του χάρτη μας ορίζονται.

center: position

Παρακάτω, υπολογίζονται οι αποστάσεις του κάθε σημείου εργασίας με το σημείο που βρισκόμαστε.

```
//calculate distance from each marker 
     for (var i = 0; i <workPlaces.length; i++) {
            var title = workPlaces[i].title; 
            varcoords = workPlaces[i].position; 
            varlatLng = new google.maps.LatLng(coords.lat, 
coords.lng);
```

```
 varuserPosition = new google.maps.LatLng(curPos.lat, 
curPos.lng);
```

```
 varnewMarkerPosition = new 
google.maps.LatLng(workPlaces[i].position.lat, 
workPlaces[i].position.lng);
```

```
 vardistanceBetween = 
google.maps.geometry.spherical.computeDistanceBetween(userPosi
tion, newMarkerPosition);
```
Ελέγχεται κατά πόσο κάθε σημείο στον χάρτη είναι εντός της ορισμένης απόστασης.

```
 //check if marker is within bounds 
 if (distanceBetween<= radiusValue * 1000) { 
      marker[i] = new google.maps.Marker({ 
             position: latLng, 
            map: map, 
            title: title 
       });
```
 //extend bound so that all markers fit inside bounds.extend(marker[i].position);

Με τον παρακάτω τρόπο δημιουργούμε για κάθε ένα από τα items του workplacesένα infowindow γεμίζοντάς το με το (html) περιεχόμενο που έχει στο

workplaces[i].content

```
 varinfowindow = new google.maps.InfoWindow(); 
                 marker[i].addListener('click', (function 
(marker, content, infowindow) { 
                       return function () { 
                             infowindow.close(); 
                             infowindow.setContent(content); 
                             infowindow.open(map, marker); 
 }; 
                 })(marker[i], workPlaces[i].content, 
infowindow)); 
 } 
     }; 
     //marker of our current position 
     varcurMarker = new google.maps.Marker({ 
            position: position, 
            map: map, 
            title: "Current Position" 
     }); 
     //include it in map's bounds 
     bounds.extend(curMarker.position); 
     //informational window when tapping on a marker 
     varcurContent = "<h3>You are here</h3>"; 
     varcurInfowindow = new google.maps.InfoWindow();
```

```
curMarker.addListener('click', (function (marker, 
content, infowindow) { 
            return function () { 
                  //infowindow.close(); 
                  infowindow.setContent(content); 
                  infowindow.open(map, marker); 
            }; 
      })(curMarker, curContent, curInfowindow));
```

```
map.fitBounds(bounds);
```
## };

Για την μορφοποίηση της εφαρμογής χρησιμοποιήσαμε τα παρακάτω cssrules

```
(/styles/style.css):
```
### **Γενικό Layout της εφαρμογής:**

```
* { 
     -webkit-tap-highlight-color: rgba(0, 0, 0, 0); 
      /* make transparent link selection, adjust last value 
opacity 0 to 1.0 */
} 
body { 
     -webkit-touch-callout: none; 
     /* prevent callout to copy image, etc when tap to hold */-webkit-text-size-adjust: none; 
      /* prevent webkit from resizing text to fit */ 
     -webkit-user-select: none; 
     /* prevent copy paste, to allow, change 'none' to 'text' 
*/ 
     background-color: #E4E4E4;
```

```
background-image: linear-gradient(top, #A7A7A7 0%, 
#E4E4E4 51%); 
      /*background-image: -webkit-linear-gradient(top, #A7A7A7 
0%, #E4E4E4 51%);*/ 
     background-image: -ms-linear-gradient(top, #A7A7A7 0%, 
#E4E4E4 51%); 
     /*background-image: -webkit-gradient( linear, left top, 
left bottom, color-stop(0, #A7A7A7), color-stop(0.51, 
#E4E4E4));*/ 
     background-attachment: fixed; 
     font-family: 'HelveticaNeue-Light', 'HelveticaNeue', 
Helvetica, Arial, sans-serif; 
     font-size: 12px; 
     height: 100%; 
     margin: 0px; 
     padding: 0px; 
     /*text-transform: uppercase;*/ 
     width: 100%; 
} 
/* Portrait layout (default) */ 
.container { 
     /* position: absolute;*/ 
     /* position in the center of the screen */ 
     /* 
left: 50%; 
top: 50%; 
height: 50px; 
*/
```
/\* text area height \*/

/\* width: 225px;\*/

/\* text area width \*/

/\* text-align: center;\*/

/\* padding: 0px 0px0px 0px;\*/

/\* image height is 200px (bottom 20px are overlapped with text) \*/

 $/*$  margin:  $-115px$  Opx Opx  $-112px$ ; \*/

/\* offset vertical: half of image height and text area height \*/

/\* offset horizontal: half of text area width \*/ position: absolute; left: 50%; top: 44%; height: 50%; width: 225px; text-align: center; padding: 0px 0px0px0px; margin: -115px 0px 0px -112px;

/\* Landscape layout (with min-width) \*/

@media screen and (min-aspect-ratio: 1/1) and (minwidth:400px) {

.app {

}

 background-position: left center; padding: 75px 0px 75px 170px;

```
 /* padding-top + padding-bottom + text area = image 
height */ 
            margin: -90px 0px 0px -198px; 
            /* offset vertical: half of image height */ 
             /* offset horizontal: half of image width and text 
area width */ 
      } 
}
```
#### **Το style των κουμπιών της κεντρικής οθόνης**

```
.mainBtn { 
     width: 94%; 
     display: block; 
     margin: 0 auto; 
     border: 2px solid black; 
     border-radius: 12px; 
     background: gray; 
     color: black; 
     line-height: 400%; 
     font-size: 8vw; 
     font-weight: bold; 
     text-align: center; 
}
```
#### **Το style των κουμπιών της κεντρικής οθόνης σε statepressed**

```
.mainBtn.pressed { 
      opacity: 0.4; 
}
```
# **Το navigation bar τηςεφαρμογής**

```
.head {
```

```
display: inline-flex; 
      width: 100%; 
      background: teal; 
} 
.headLeft { 
      display: inline-block; 
} 
.headCenter { 
      display: inline-block; 
      margin: 0 auto; 
      font-weight: bold; 
      font-size: 12vw; 
} 
Style που αφορά την σελίδα maps.html 
#mapContainer { 
     height: 400px; 
      width: 100%; 
} 
.radiusLabel { 
      font-weight: bold; 
} 
Style που αφοράτηνσελίδα jobs.html 
#jobsBtn, 
#creditsBtn { 
      margin-top: 30px;
```
}

```
/*
```

```
#logoImgDiv { 
     height: 200px; 
      background-image: url(../res/images/tsakiris.png); 
      background-repeat: no-repeat; 
}*/ 
#logoImg { 
      display: block; 
     margin: 40px auto; 
} 
.detailsWrap { 
      width: 100%; 
      position: relative; 
} 
.detailsLabel, 
.detailDescription { 
      display: inline-flex; 
} 
.detailsLabel { 
      position: fixed; 
      font-weight: bold; 
      left: 24px; 
}
```

```
.detailDescription { 
      position: fixed; 
      right: 24px; 
} 
.jobDetails { 
      display: inline; 
} 
Styleγιατηνσελίδαcredits.html 
.contactHeading { 
      padding-left: 24px 
}
```

```
position: fixed; 
     bottom: 40px; 
     width: 100%; 
}
```
.creditLogo {

# **4.2. Περιβάλλον εφαρμογής (ο οθόνες χρήστη)**

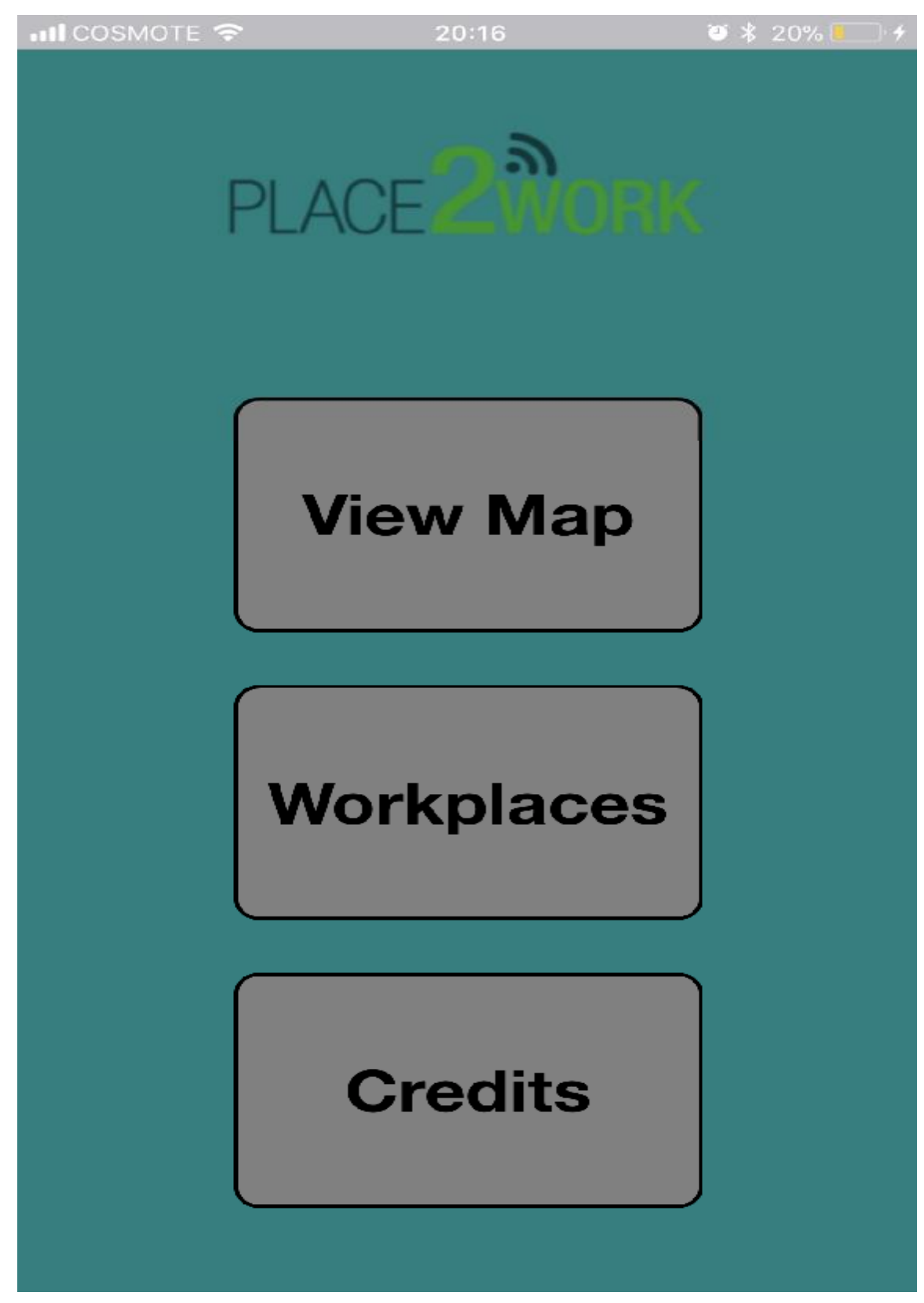

**Εικόνα 36: Αρχική σελίδα εγαρμογής**

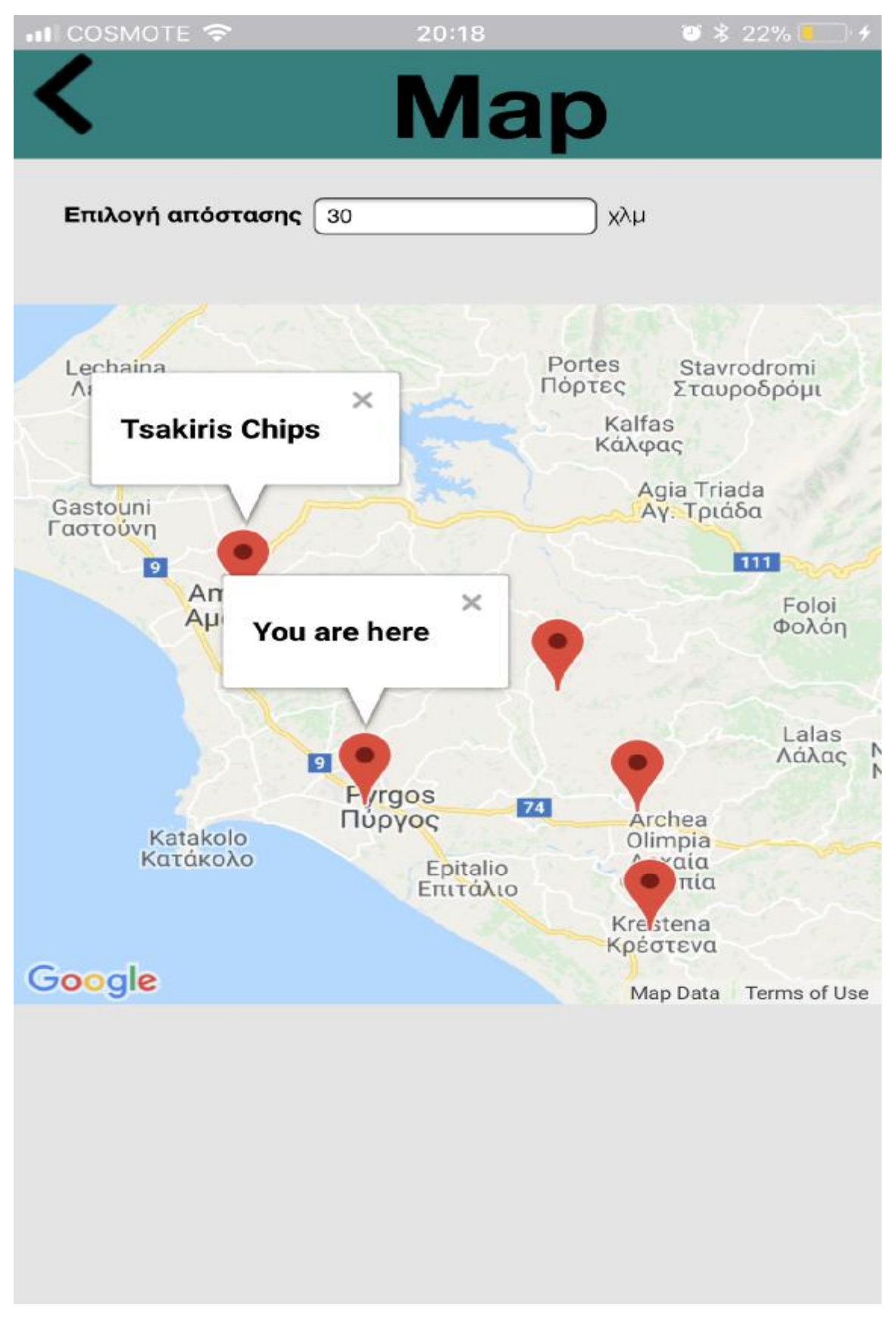

**Εικόνα Εικόνα 37: Η εικόνα του χάρτη της εφαρμογής μας**

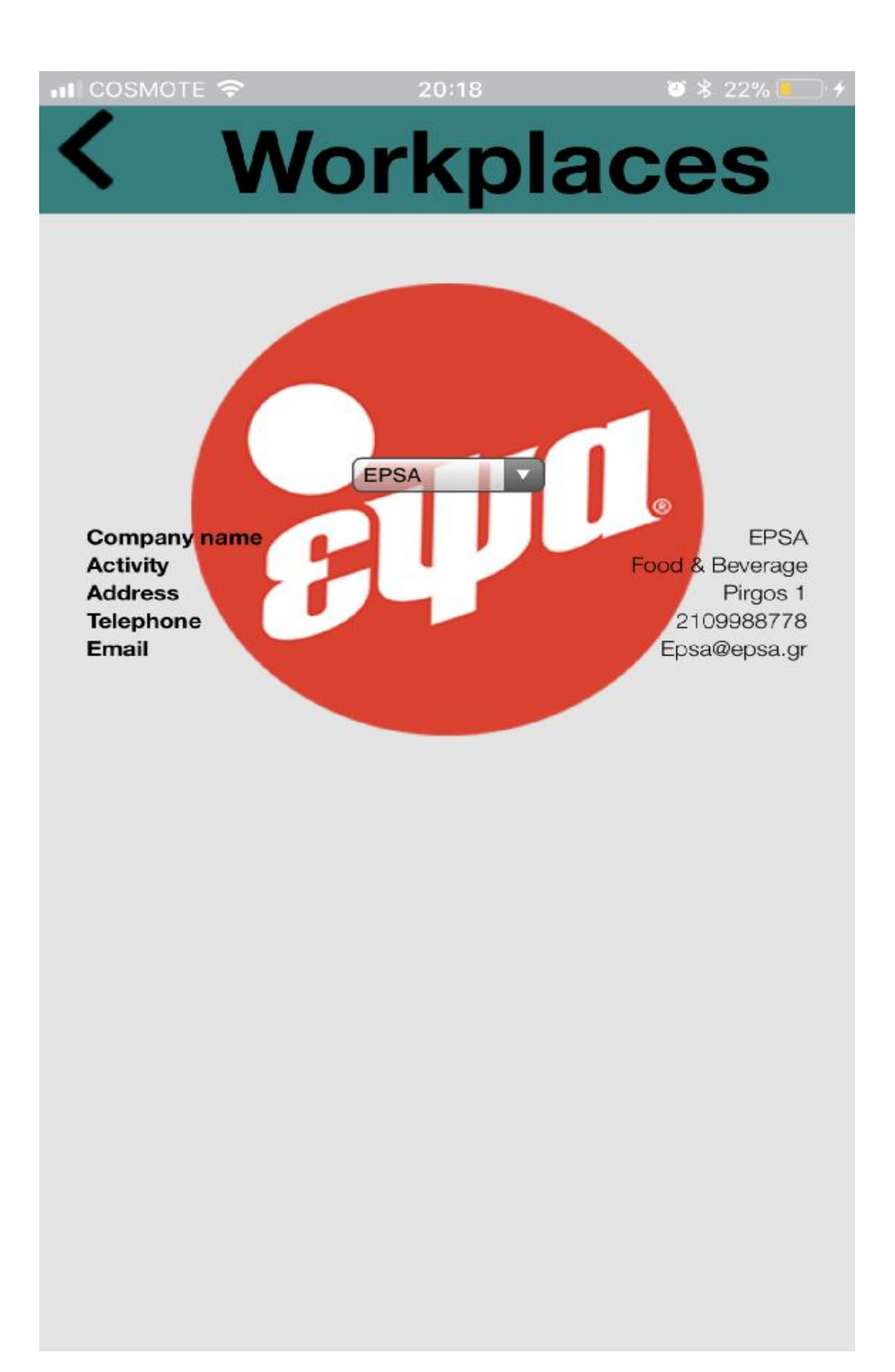

**Εικόνα 38: Workplace 1** 

**IL COSMOTE 후** 

20:18

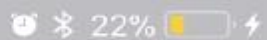

# **Workplaces**

**Tsakiris** 

Company name **Activity Address Telephone** Email

**Tsakiris** Food & Beverage Pirgos 2 229988771 Tsak@tsak.gr

**Εικόνα 39: Workplace 2** 

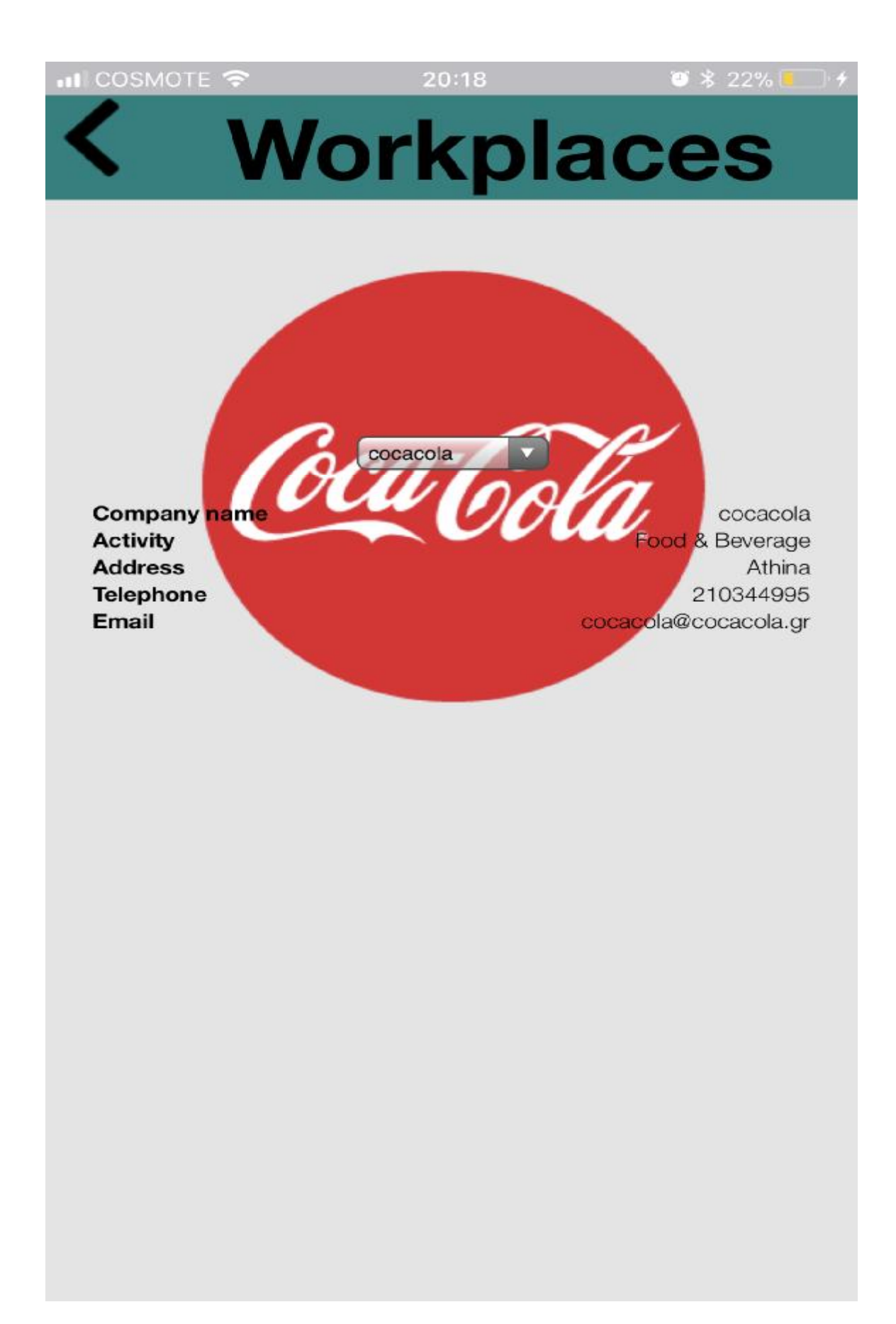

**Εικόνα 40: Workplace 3** 

• Il COSMOTE

 $20:19$ 

 $\frac{1}{2}$   $\frac{1}{2}$   $\frac{1}{2}$ 

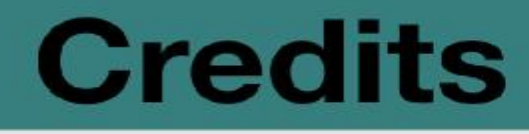

# **Student**

**Name Surname Registration Number Telephone** Email

Vasileios **Sioutis** 1225 6979739724 sioutisvasileios@gmail.com

# Supervisor

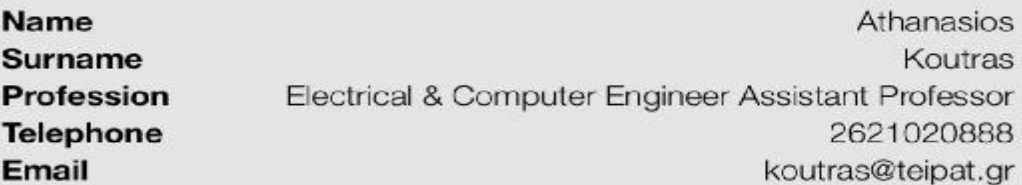

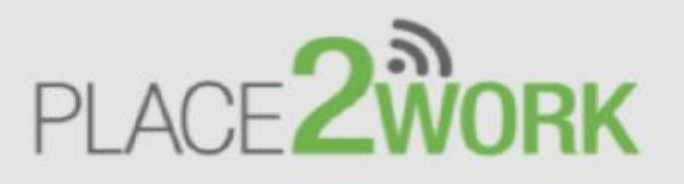

**Εικόνα 41: Τα credits της εφαρμογής**

# **5. Συμπεράσματα**

Εύκολα από την εξέλιξη της εργασίας και δεδομένου ότι στην εκκίνηση της έγινε απόπειρα ανάπτυξης nativeandroid εφαρμογής, διαπιστώθηκε ότι με την μέθοδο ανάπτυξης hybrid εφαρμογών καταφέραμε στον ίδιο και πιθανόν σε λιγότερο χρόνο να αναπτύξουμε κάτι ανάλογο χρησιμοποιώντας web τεχνολογίες και αξιοποιώντας το μοτίβο "developoncerunanywhere" που μας προσφέρει αυτή η λύση. Έτσι, το παραγόμενο application είναι δυνατόν να τρέξει σε πολλαπλές πλατφόρμες χωρίς επιπλέον κόπο, κάνοντας οικονομία του χρόνου ανάπτυξης για κάθε μία από αυτές.

# **6. Βιβλιογραφία**

- Adrey Kovalenko, "PhoneGap by Example", Packt Publishing, 2015.
- Adobe, *"PhoneGap Documentation"*, (διαθέσιμο online [http://docs.phonegap.com\).](http://docs.phonegap.com))
- LaurenDarcey,ShaneConder, *"Ανάπτυξη εφαρμογών με το Android-Δεύτερη έκδοση"*, Μ. Γκιούρδας, 2011.
- Mario Korf, Eugene Oksman, *"Native, HTML5, or Hybrid: Understanding Your Mobile Application Development Options"* (διαθέσιμο onlin[ehttps://developer.salesforce.com/page/Native,\\_HTML5,\\_or\\_Hybrid:\\_Un](https://developer.salesforce.com/page/Native,_HTML5,_or_Hybrid:_Un) derstanding\_Your\_Mobile\_Application\_Development\_Options).
- Matthew Ray, *"Getting started with PhoneGap 4"*, CreateSpace Independent  $\mathbf{r}$ Publishing Platform, 2014.
- Michael Hantler, *"Tutorial: How to Safely Implement Hybrid HTML5 Android*   $\mathbf{r}$ *Applications"*, (διαθέσιμο online <https://www.codementor.io/mhant/tutorial>how-to-safely-implement-hybrid-html5-android-applications-8sb37nuch).
- Paul Deite, Harvey Deitel, Abbey Deitel, Michael Morgano, *"Android*   $\mathbf{r}$ *γιαπρογραμματιστές"*, Μ. Γκιούρδας, 2012.
- Rohit Ghatol, Yogesh Patel, *"Beginning PhoneGap Mobile WEB Framework*   $\mathbf{r}$ *for JavaScript and HTML5"*, Apress Publishing, 2012.
- Zainul Setyo Pamugkas, *"PhoneGAP 4 Mobile Application Development*   $\mathbf{r}$ *Cookbook"*, Packt Publishing, 2015.
- *"Η ιστορία του Android"*, (διαθέσιμο  $\mathbf{r}$ onlin[ehttp://www.allaboutandroid.gr/?p=6362\)](http://www.allaboutandroid.gr/?p=6362).